# Application Behaviour: Exposed

Delight everyone with insightful dashboards

SWITCH

Etienne Dysli Metref software engineer etienne.dysli-metref@switch.ch

Java User Group Switzerland 2021-08-24

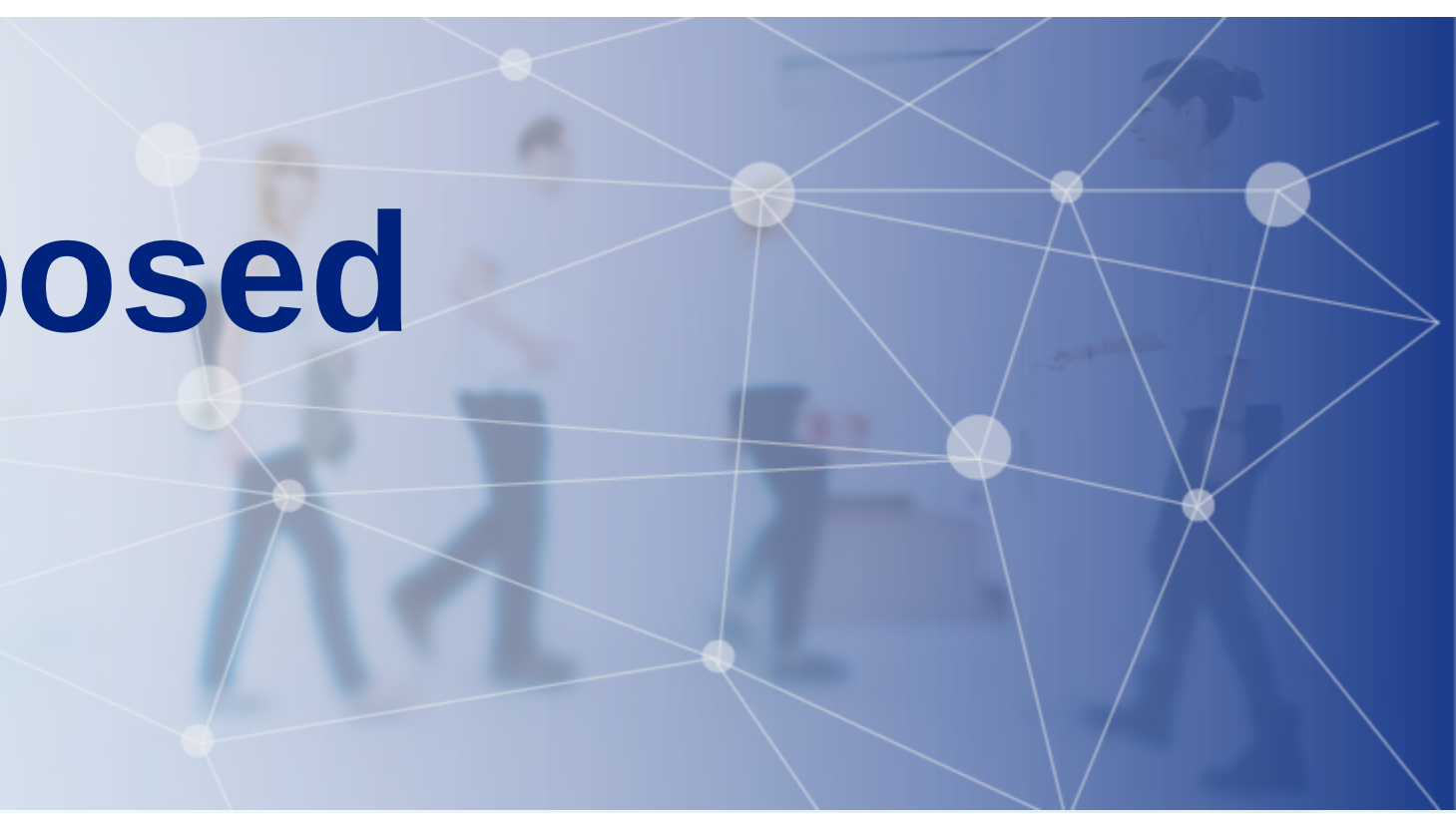

# SWITCH

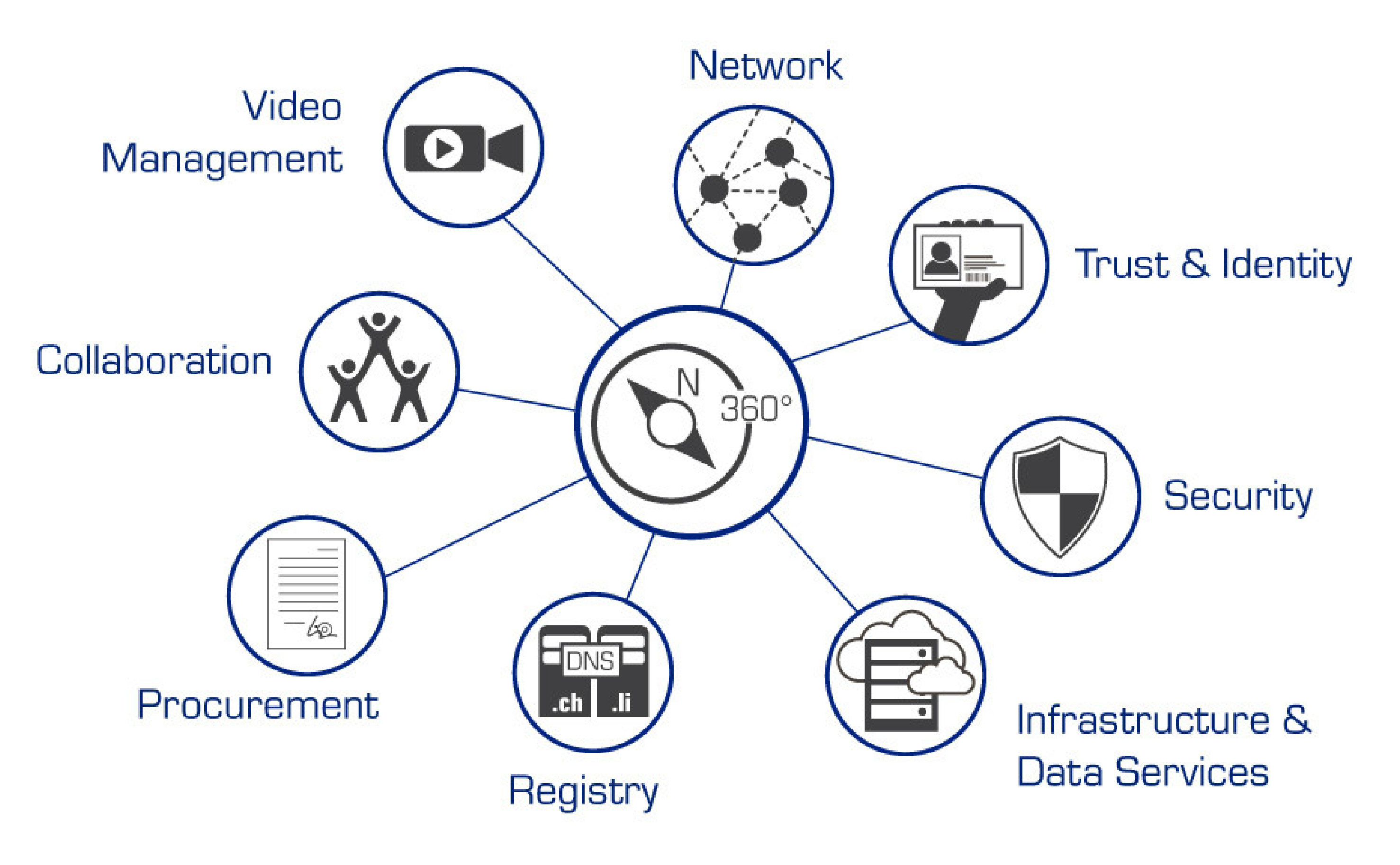

### What's your application doing when you're not looking?

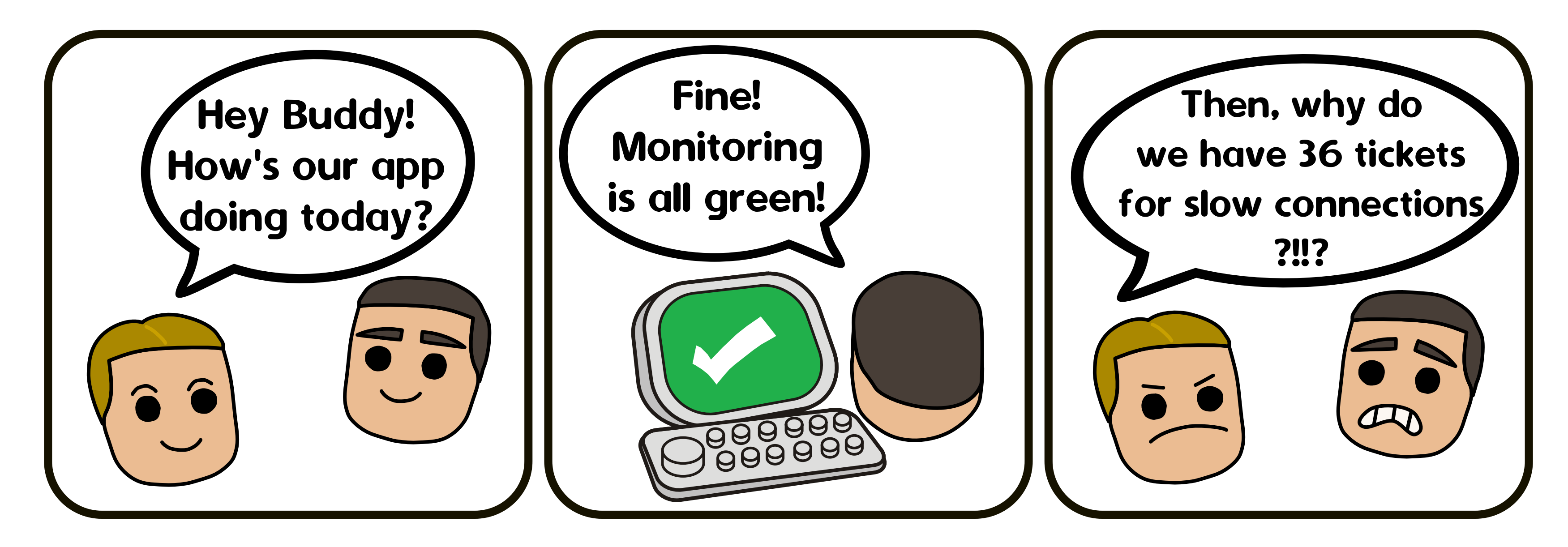

# The application observability trinity

Instrument application code to surface information

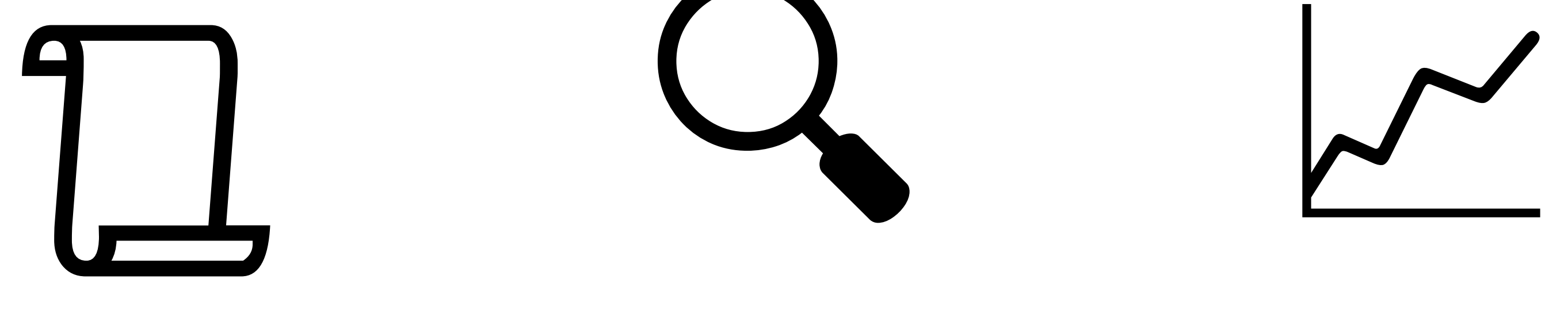

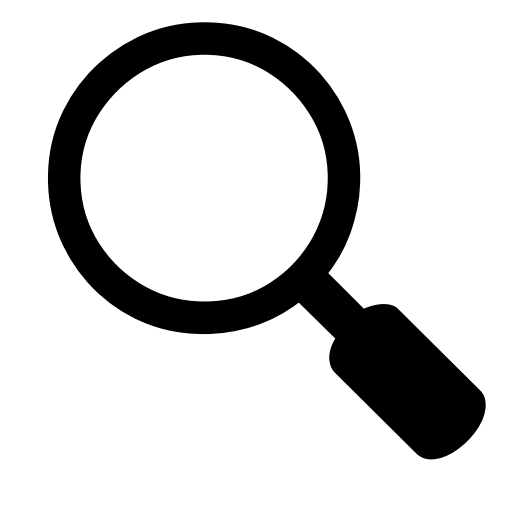

#### logging tracing metrics

journal of events

correlate requests between components

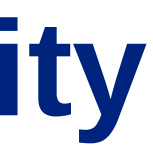

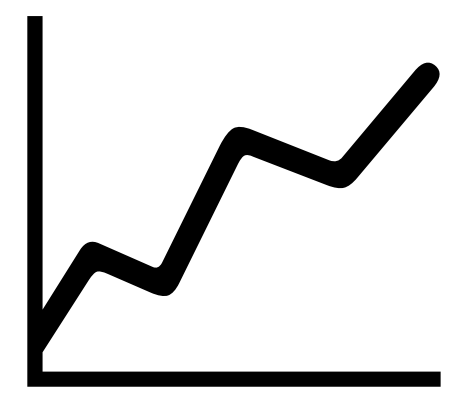

#### statistics over time

#### Monthly Active Users (MAU)

- mber of new customers
- omer churn rate

#### most used functionality

#### **Business**

- lue of orders
- ber of items in shopping cart
- on product page

authentication requests rate

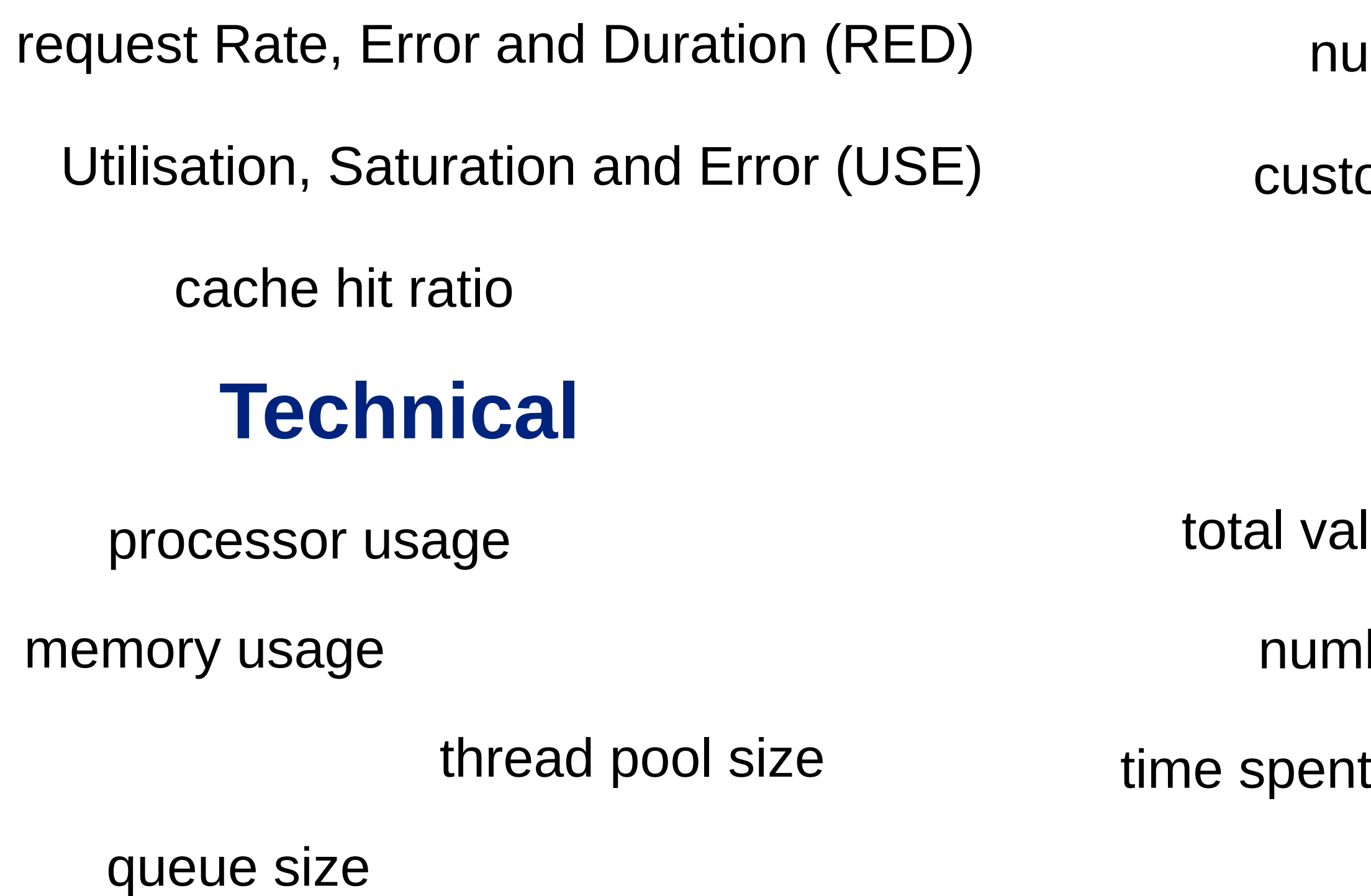

# Which metrics are interesting?

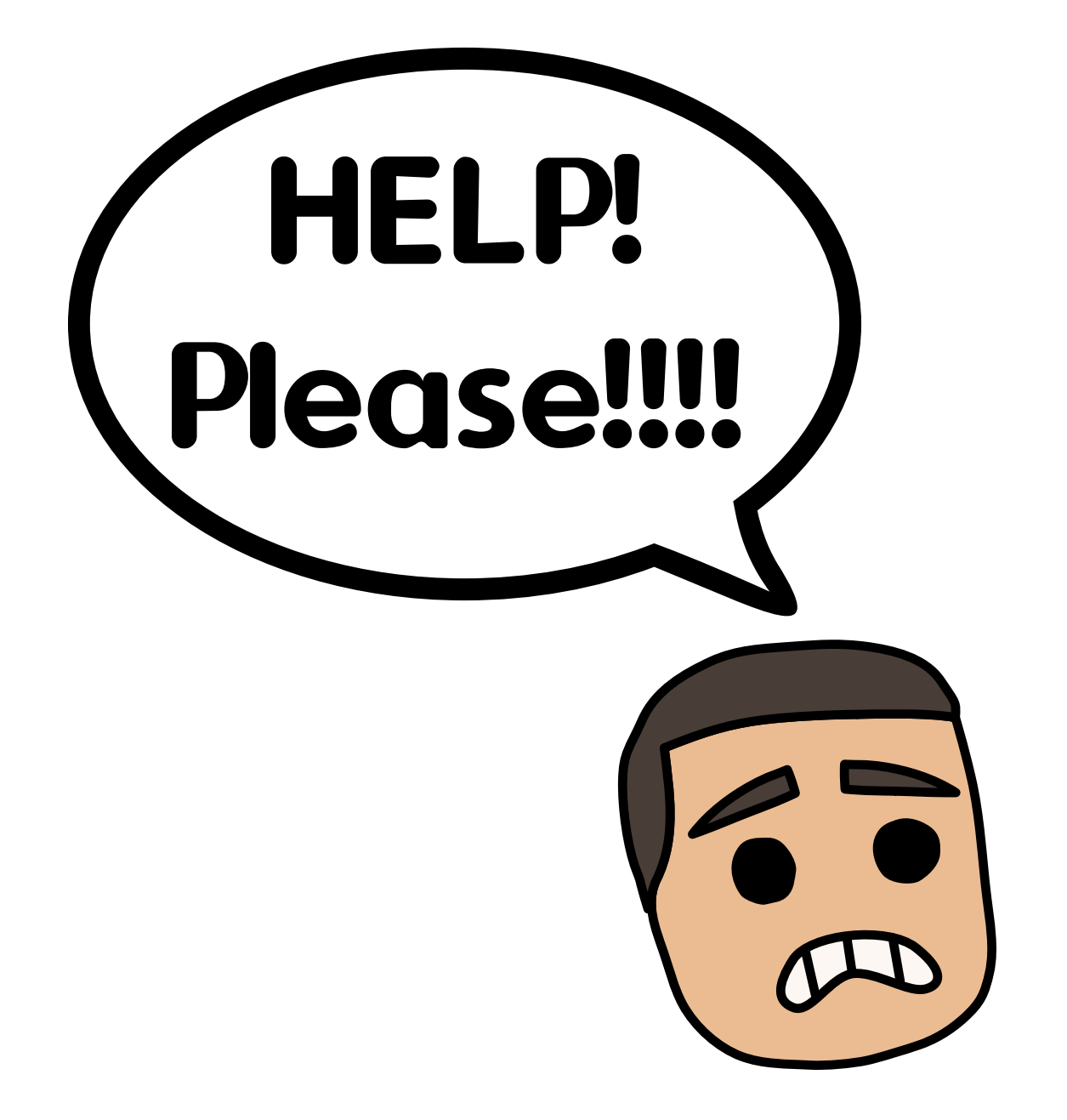

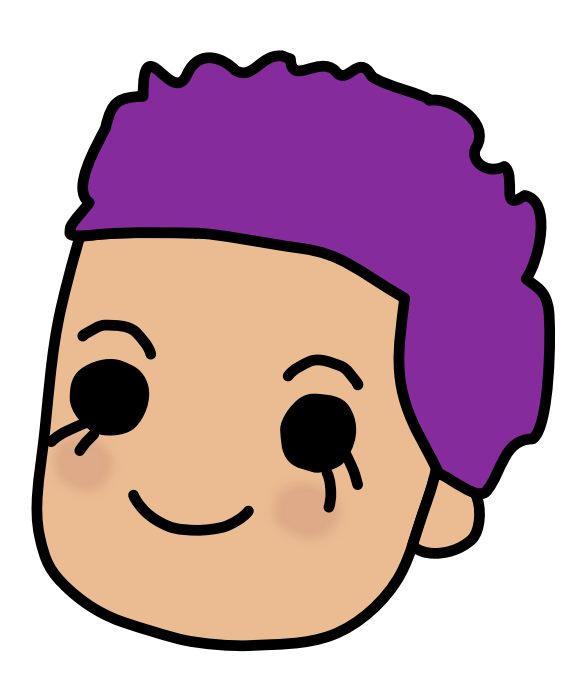

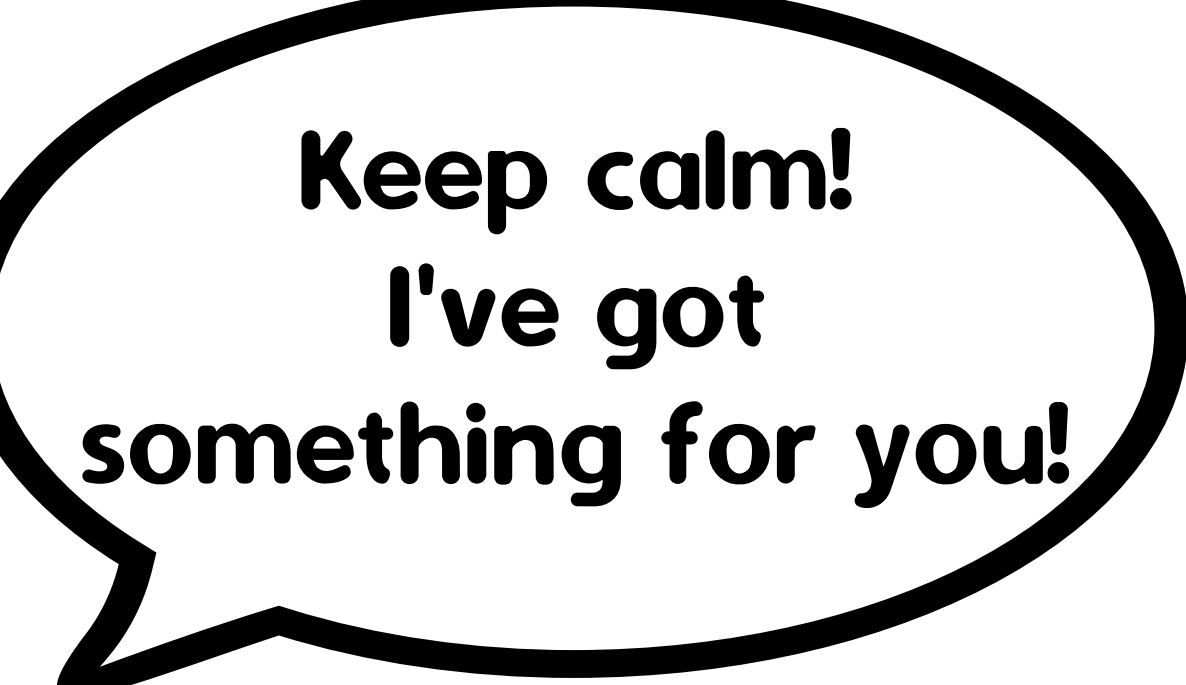

# Observability standardisation initiatives

#### **OpenTelemetry**

vendor-neutral interfaces and libraries to capture application metrics and distributed traces

#### Micrometer

vendor-neutral application metrics facade (Java) "Think SLF4J, but for metrics"

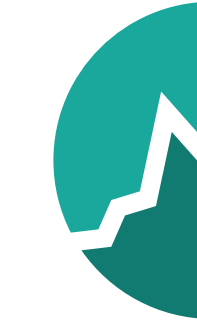

⇒ flexibility of backend or export format without changing code

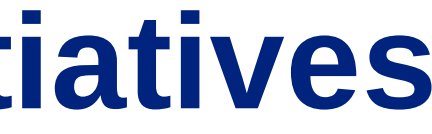

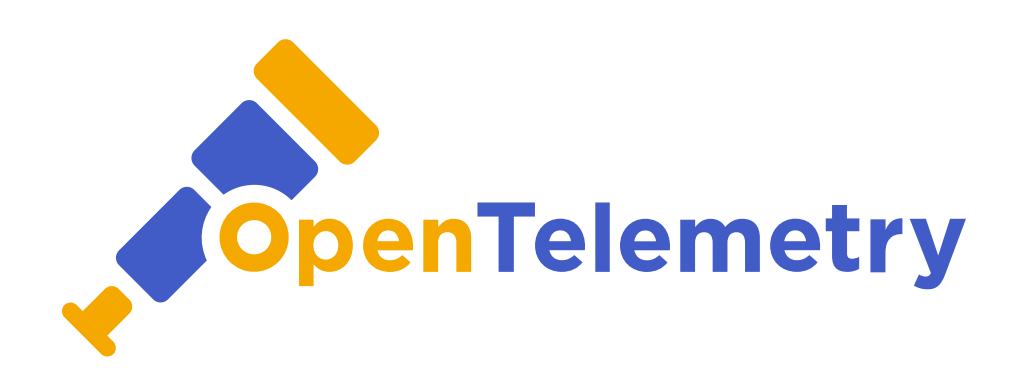

# MICROMETER

### Quick win example

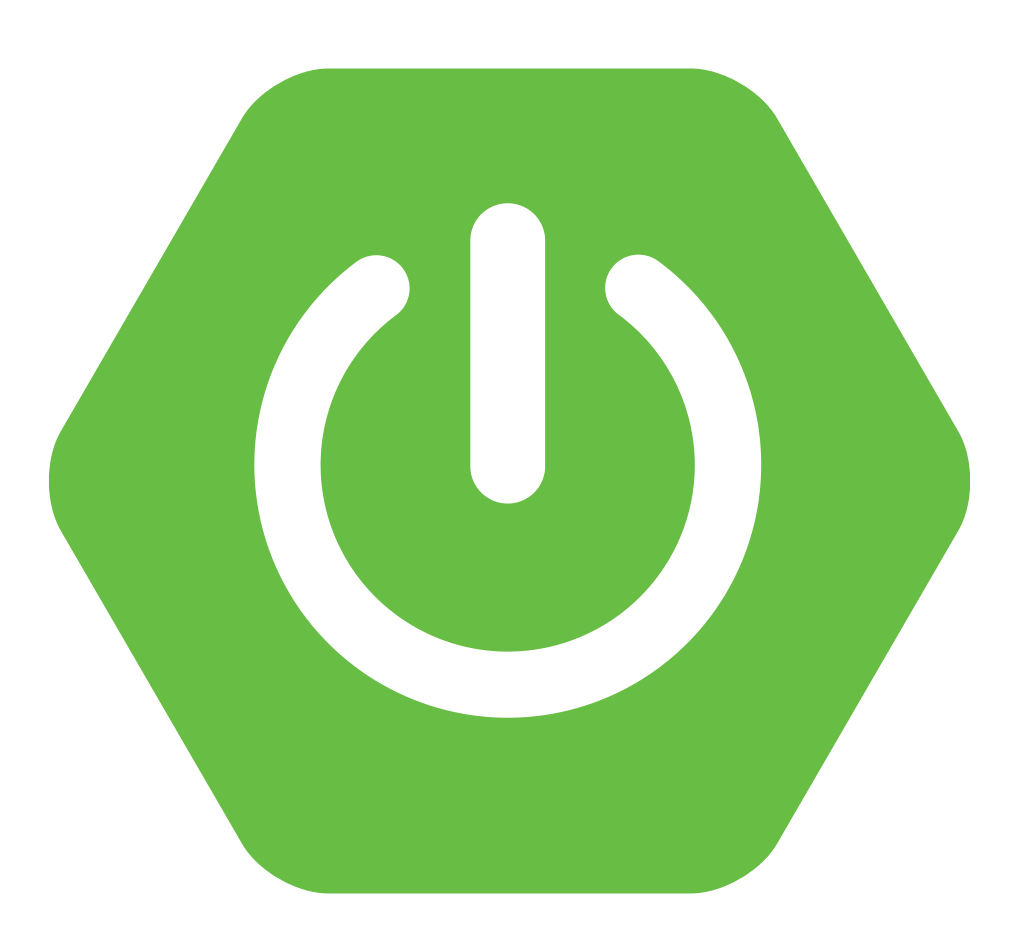

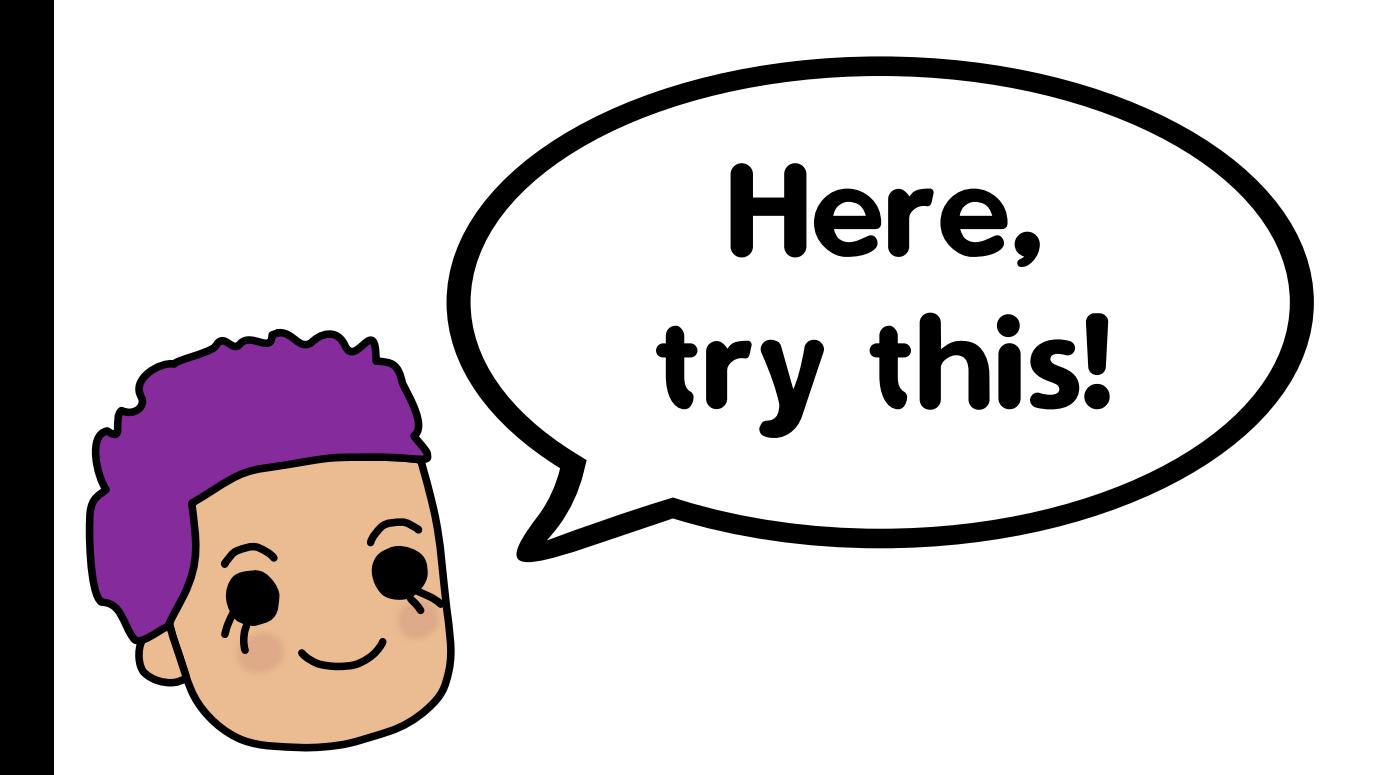

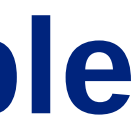

Adding metrics to your Spring Boot application in three easy steps

- 1. Add dependencies on spring-boot-starter-actuator and micrometerregistry-prometheus to your application
- 2. Expose the actuator endpoint for Prometheus
- 3. Export HTTP request latency as histogram with custom boundaries

1. Add dependencies on spring-boot-starter-actuator and micrometerregistry-prometheus to your application

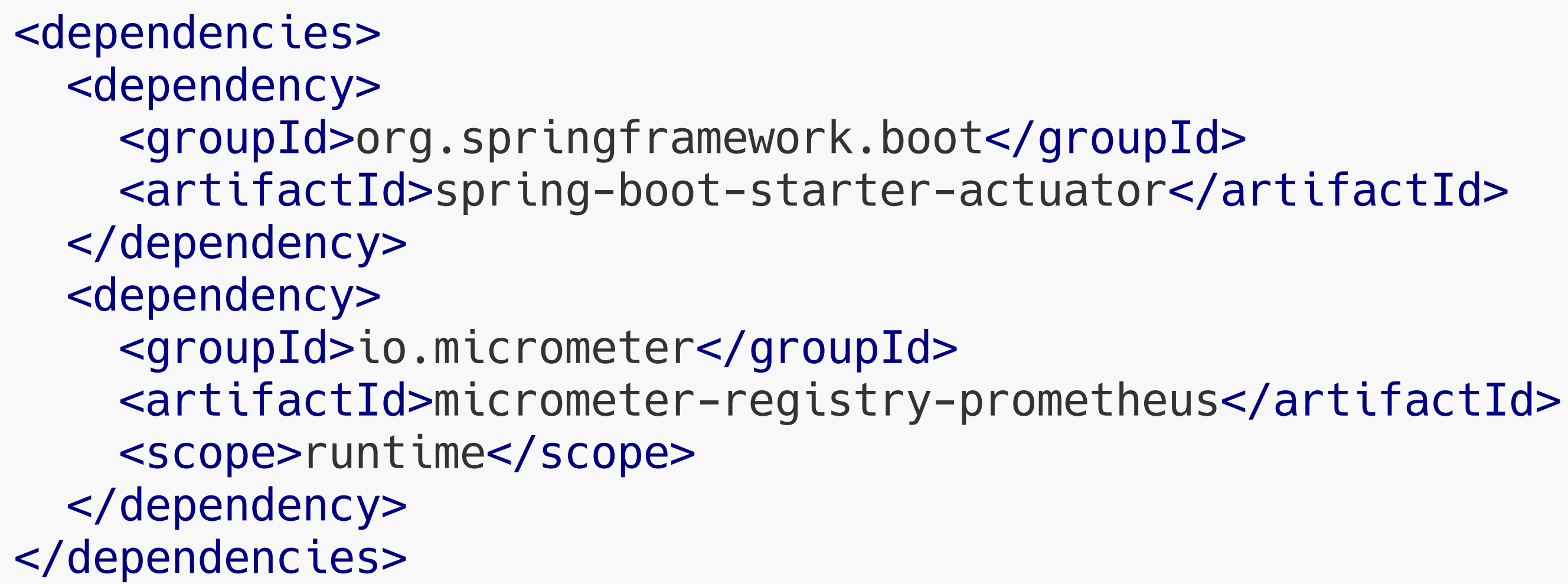

2. Expose the actuator endpoint for Prometheus

3. Export HTTP request latency as histogram with custom boundaries

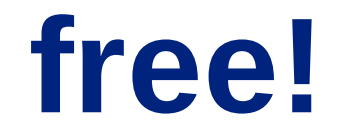

- 1. Add dependencies on spring-boot-starter-actuator and micrometerregistry-prometheus to your application
- 2. Expose the actuator endpoint for Prometheus

Endpoint /actuator/prometheus enabled by default, but must be exposed in application.properties with

management.endpoints.web.exposure.include=info,health,prometheus

3. Export HTTP request latency as histogram with custom boundaries

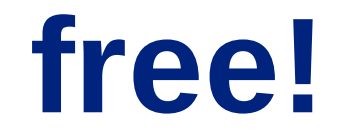

- 1. Add dependencies on spring-boot-starter-actuator and micrometerregistry-prometheus to your application
- 2. Expose the actuator endpoint for Prometheus
- 3. Export HTTP request latency as histogram with custom boundaries

```
management.metrics:
  distribution:
    percentiles-histogram.http.server.requests: true
    minimum-expected-value.http.server.requests: 1ms
    maximum-expected-value.http.server.requests: 10s
    slo.http.server.requests: 100ms
 web.server.request:
    autotime.enabled: true
    metric-name: http.server.requests
```
 $\triangle$  pseudo application.yaml

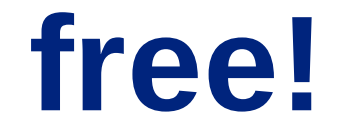

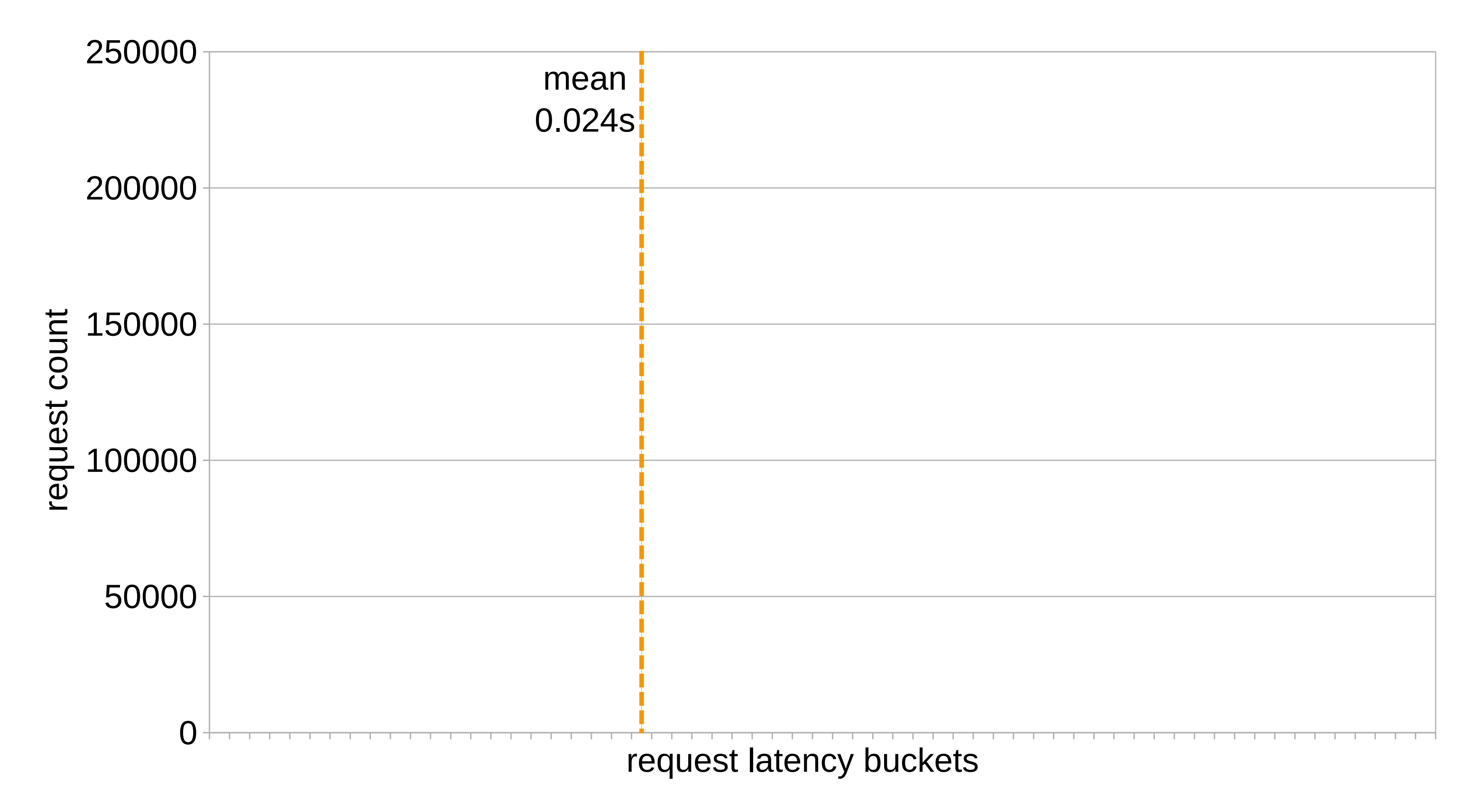

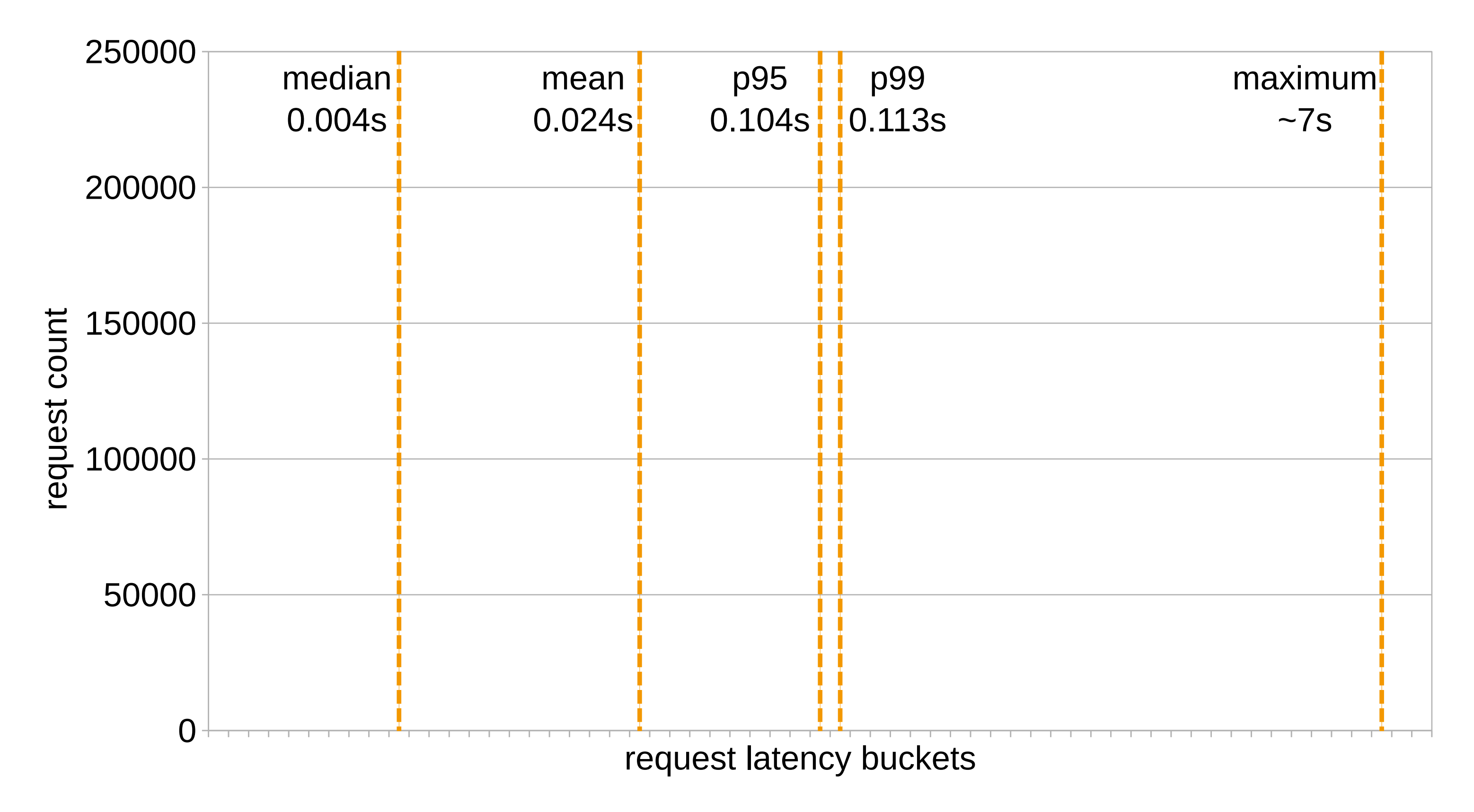

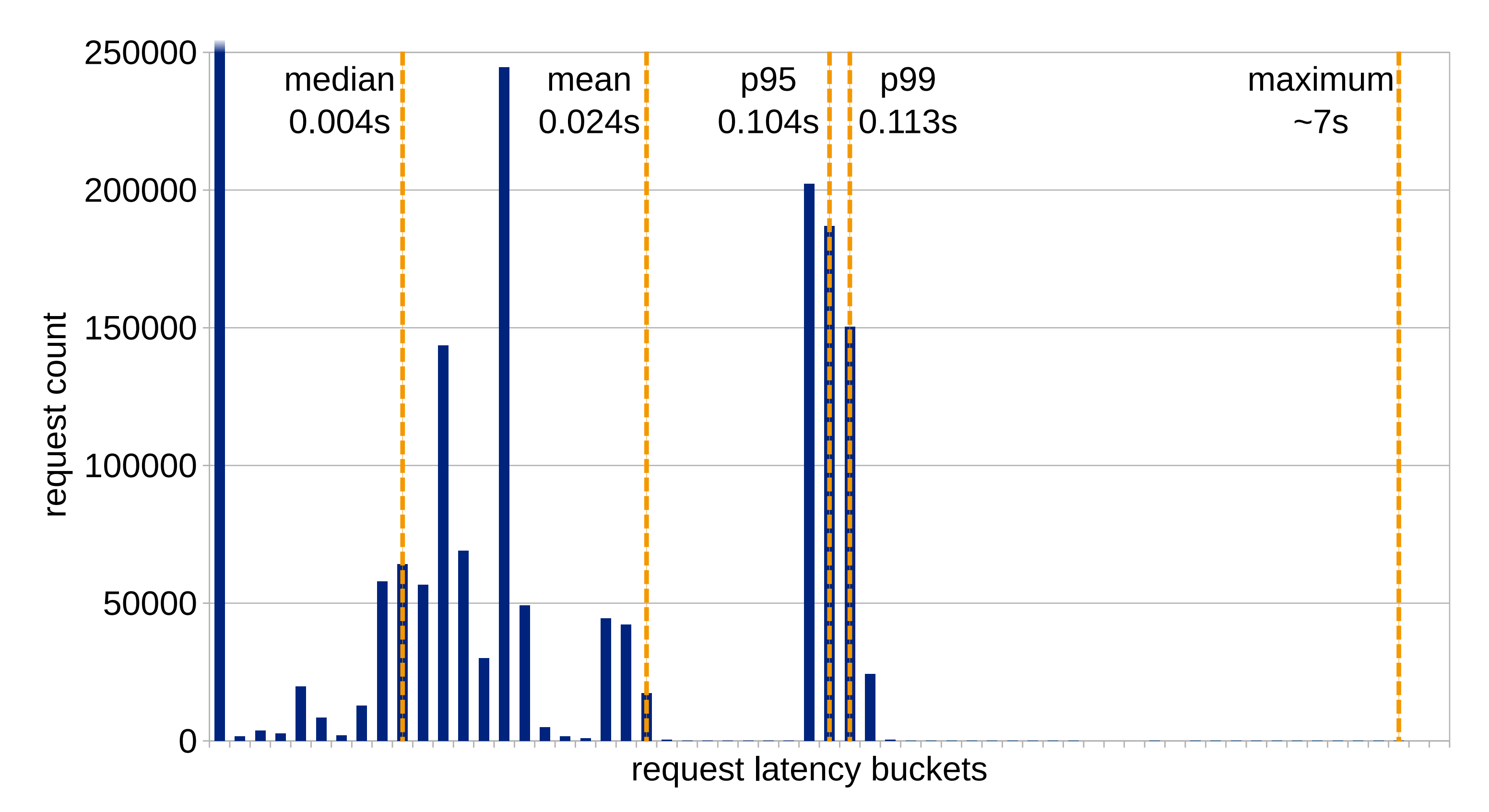

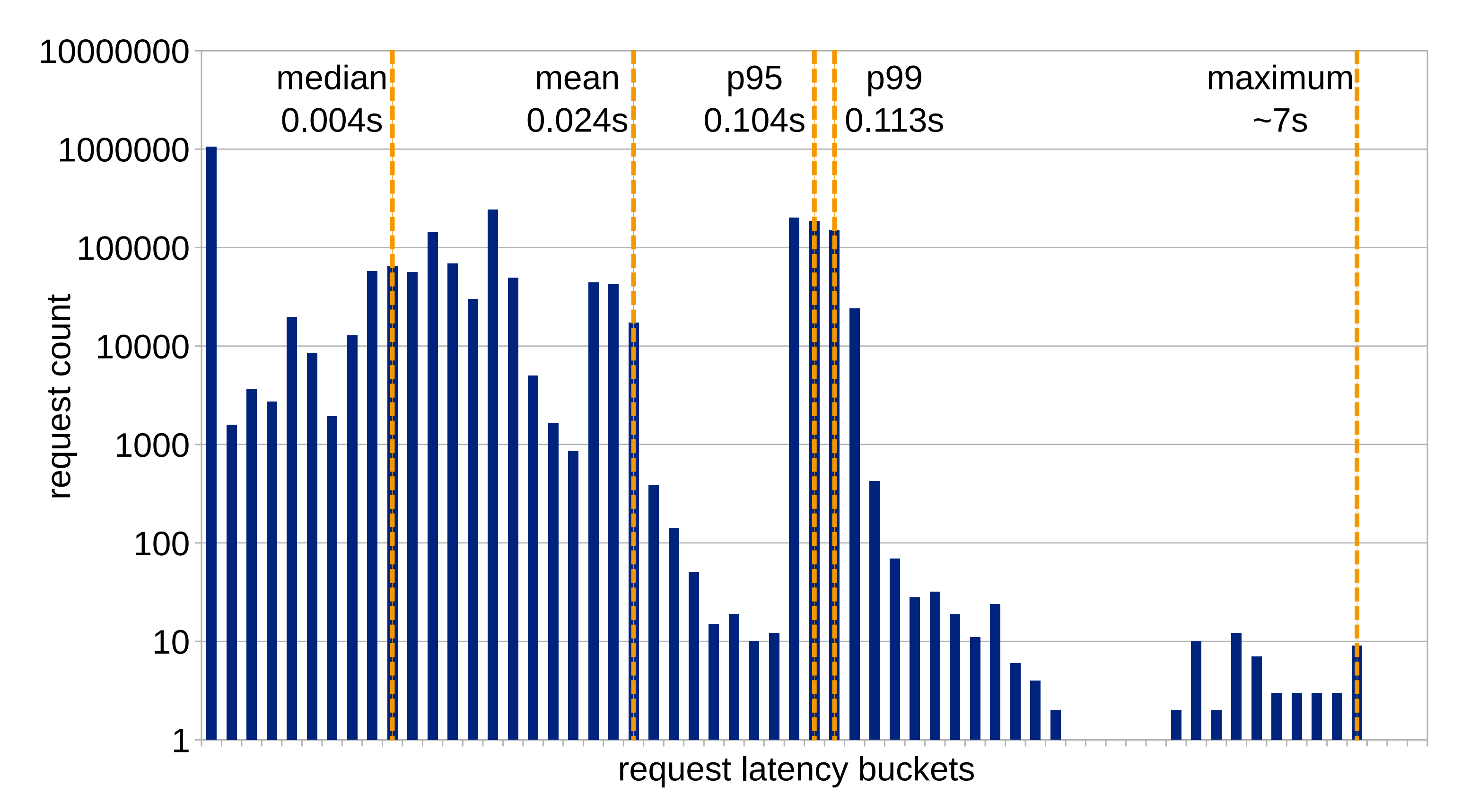

### Spring Boot metrics: what you get

- JVM (memory, GC, threads, classloader) •
- process (CPU, file descriptors, uptime) •
- logging (number of log events) •
- HTTP server and client requests timing •
- DataSource, Hibernate, caches •

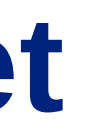

### Adding your own business metrics with Micrometer

```
MeterRegistry registry;
Counter counter = registry.counter("interestingOperation");
void interestingOperation() {
  counter.increment();
 //...
}
List<String> customers = registry.gaugeCollectionSize("nbCustomers"
,
```

```
Tags.empty(), new ArrayList<>());
```

```
// ⚠ requires Spring AOP configuration to work
@Timed("interestingQuery")
R interestingQuery() {
  //...
}
```
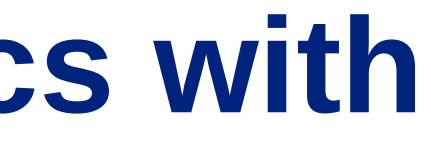

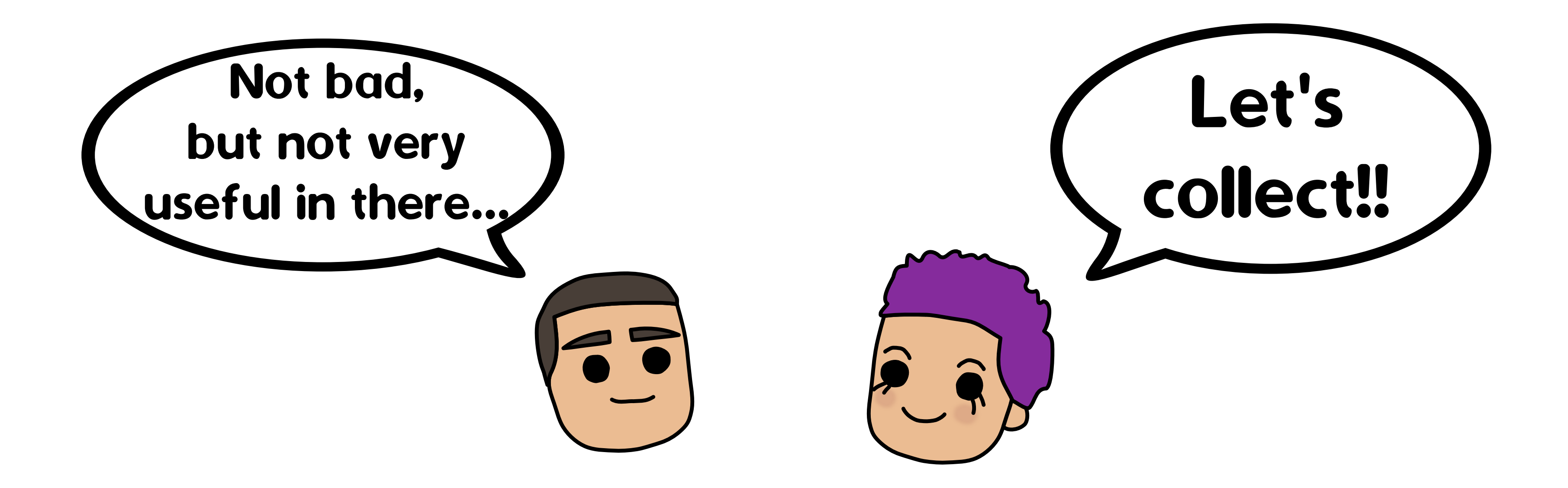

#### Organising metrics: hierarchical system

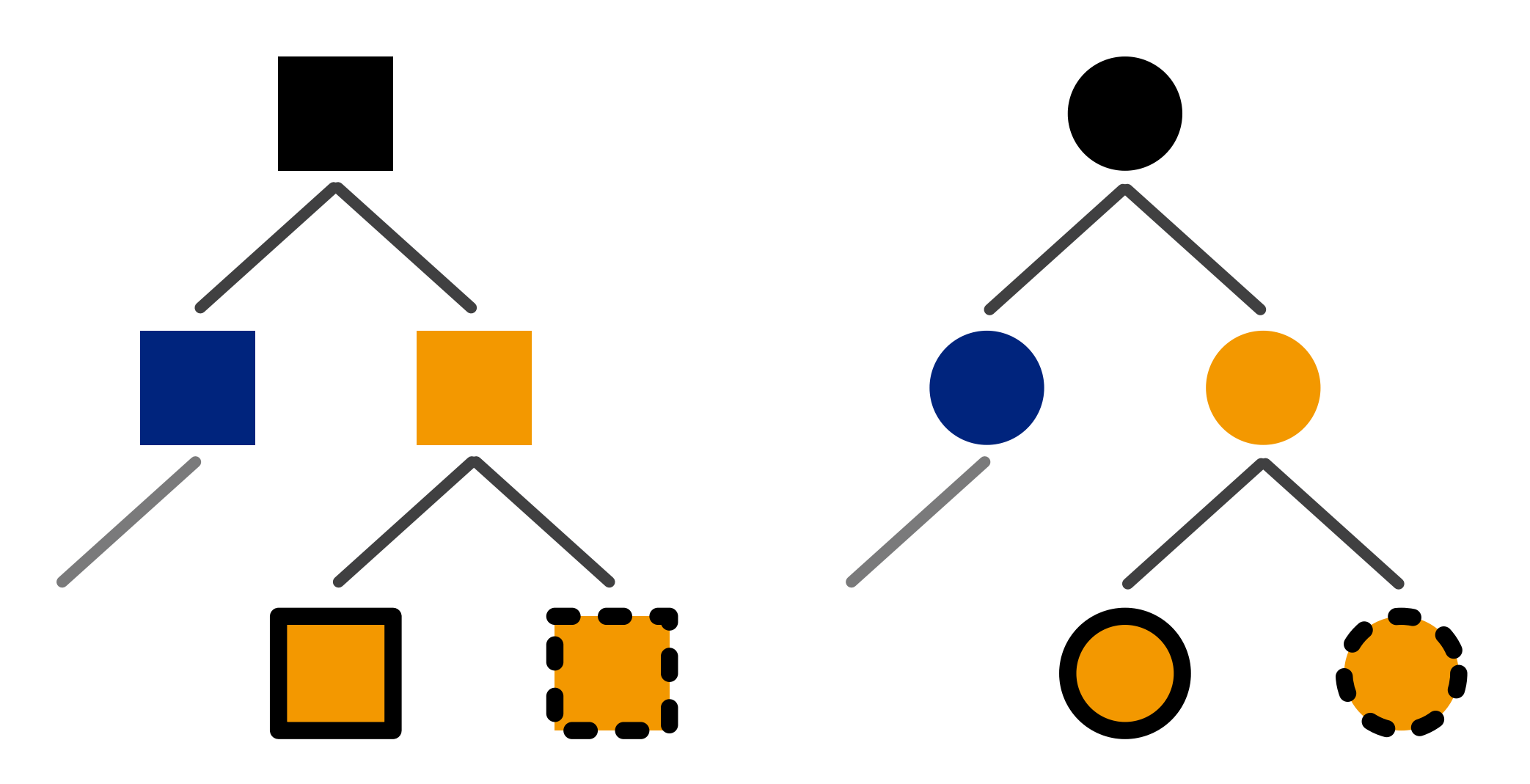

things\_count.square.blue.plainborder 2 things\_count.square.orange.plainborder 4 things\_count.square.orange.dottedborder 1 things\_count.disc.blue.plainborder 0 things\_count.disc.blue.dottedborder 3

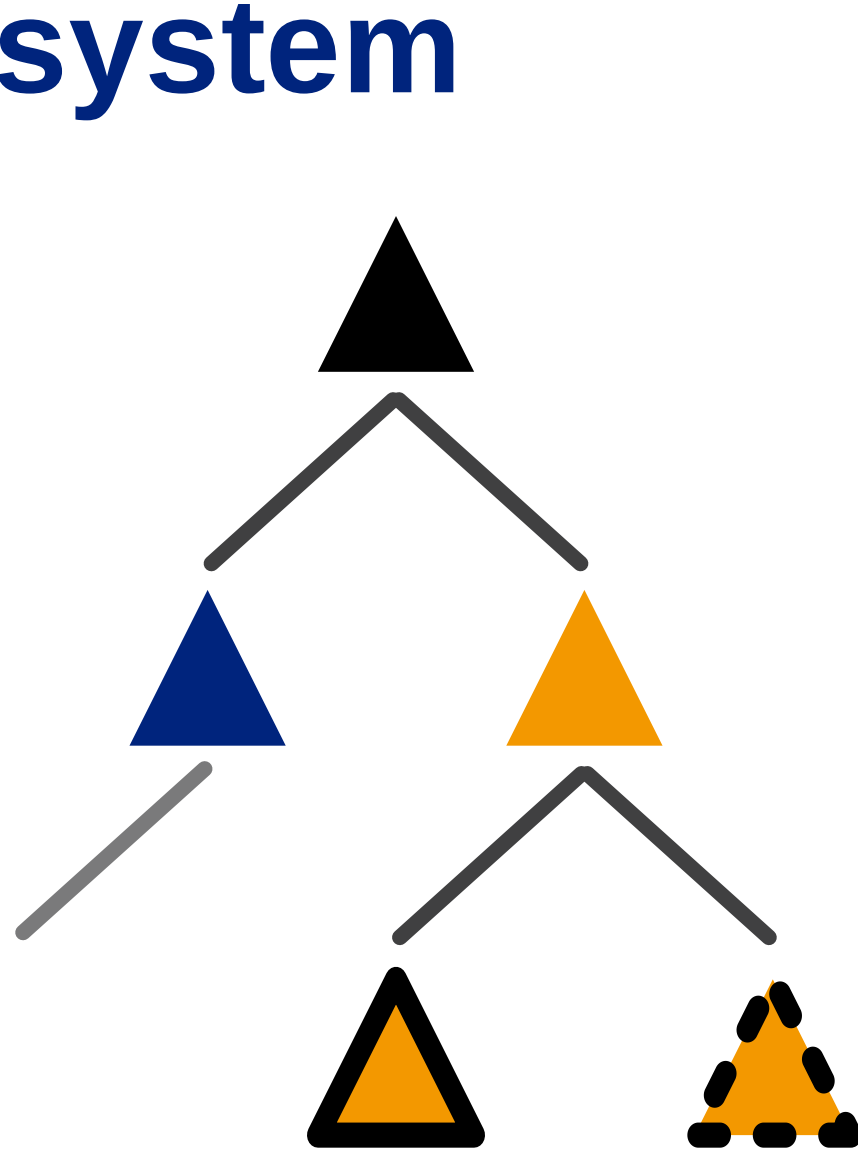

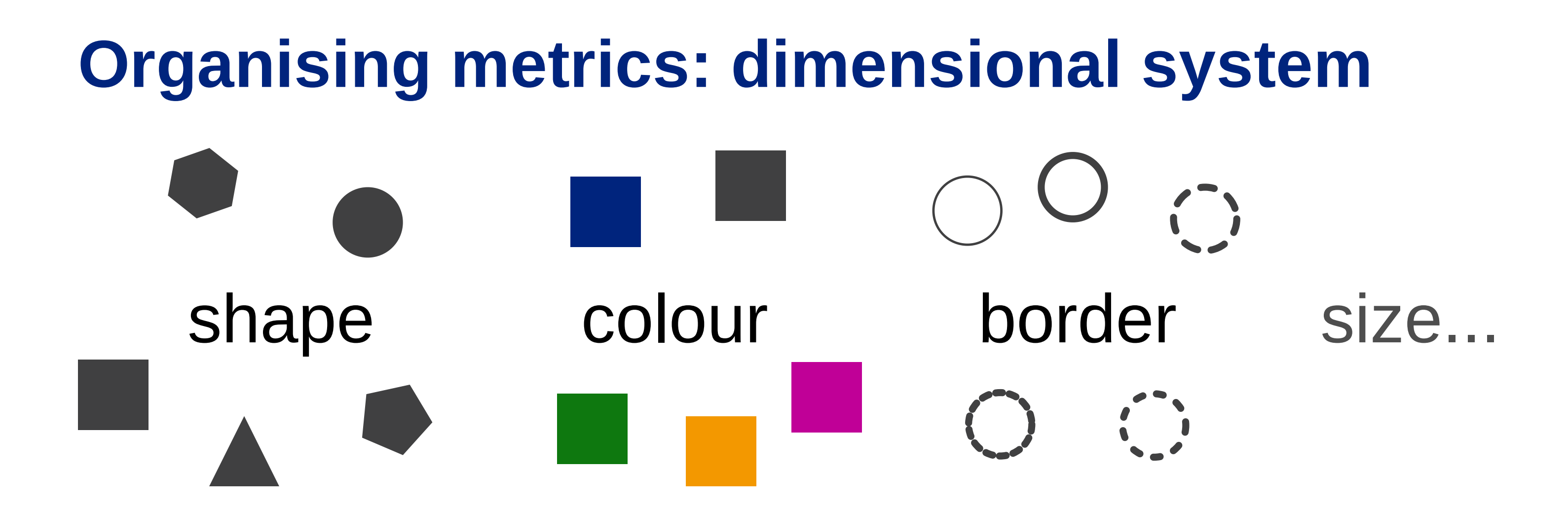

things\_count{shape=square, colour=blue, border=plain} 2 things\_count{shape=square, colour=orange, border=plain} 4 things\_count{shape=square, colour=orange, border=dotted} 1 things\_count{shape=disc, colour=blue, border=plain} 0 things\_count{shape=disc, colour=blue, border=dotted} 3

sum(things\_count) by (colour)

### Quick win example

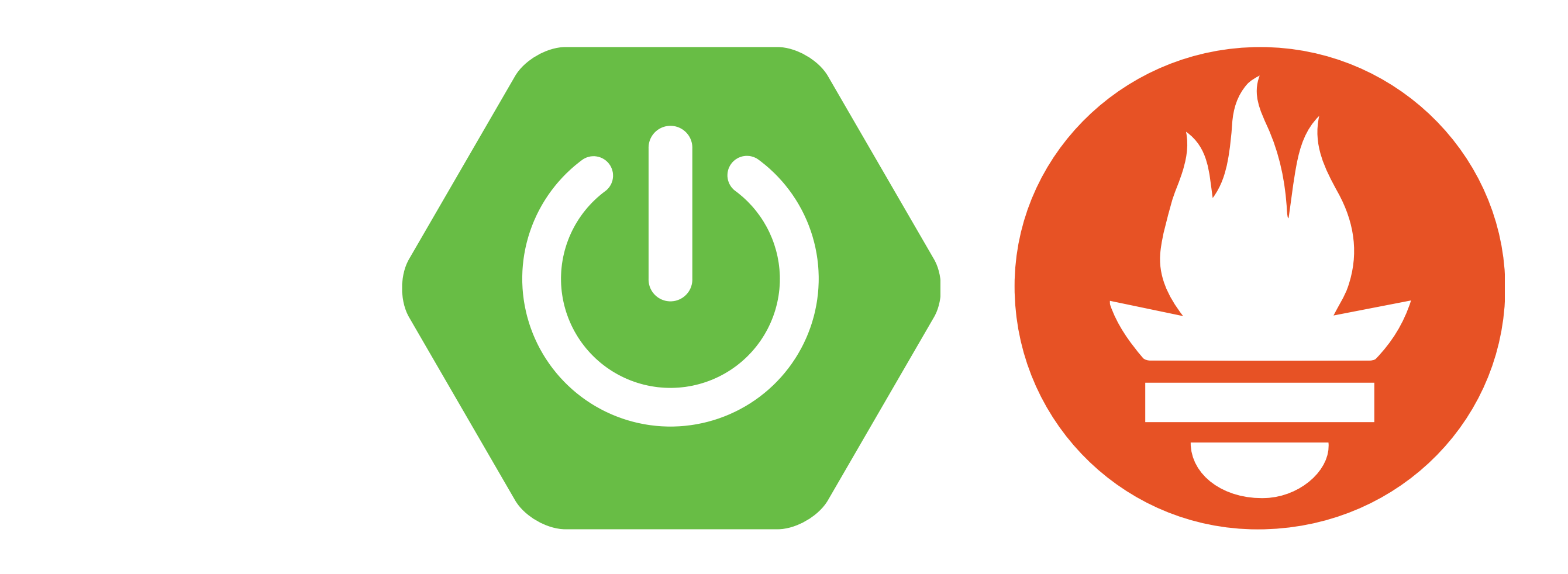

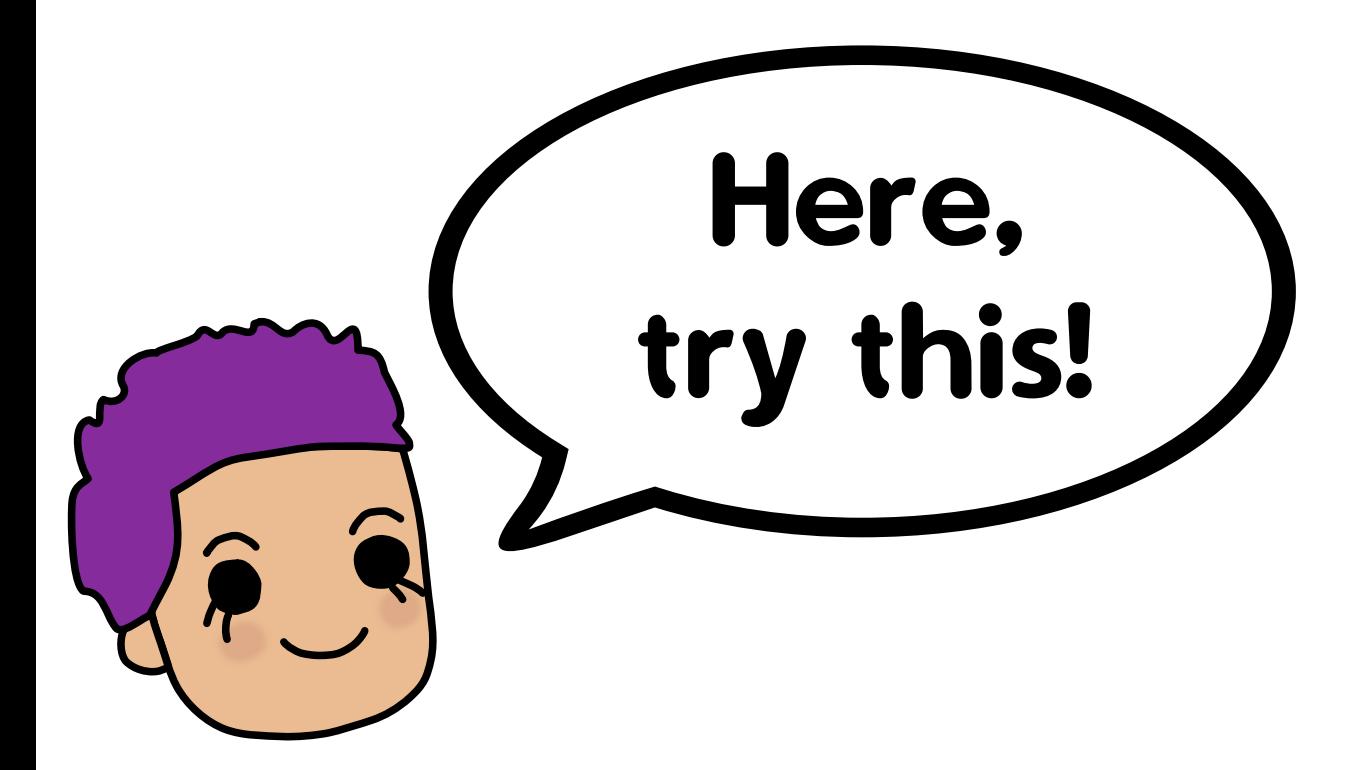

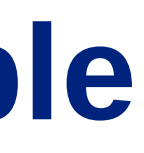

### Collecting data with Prometheus

- Use the official Docker image prom/prometheus •
- Configure it to scrape your application in prometheus.yml

```
global:
  scrape_interval: '10s'
scrape configs:
  - job_name: 'example-app'
    metrics_path: '/actuator/prometheus'
    scheme: 'https'
    basic_auth:
      username: 'prometheus'
      password: $(pwgen --secure --symbols 64)
    static configs:
      - targets: ['app.test.example.com', 'app.example.com']
```
### Trap: cardinality explosion

- Cardinality: number of possible values •
- Prometheus stores one time series per combination of labels and values

http.server.requests{method="get" ,status="200" ,app="example-app"} http.server.requests{method="get" ,status="404" ,app="example-app"} http.server.requests{method="post",status="201",app="example-app"}

### Trap: cardinality explosion

- Cardinality: number of possible values •
- Prometheus stores one time series per combination of labels and values

http.server.requests{method="get" ,status="200" ,app="example-app"} http.server.requests{method="get" ,status="404" ,app="example-app"} http.server.requests{method="post",status="201",app="example-app"}

 $\frac{1}{200}$  username,  $\frac{200}{200}$  HTTP request path,  $\frac{200}{200}$  random identifier

http\_server\_requests\_seconds\_count{...,method="GET" , path="/idp/profile/SAML2/Redirect/SSO;jsessionid=82E1FDE795578... "}

⇒ Logs are better for high-cardinality dimensions

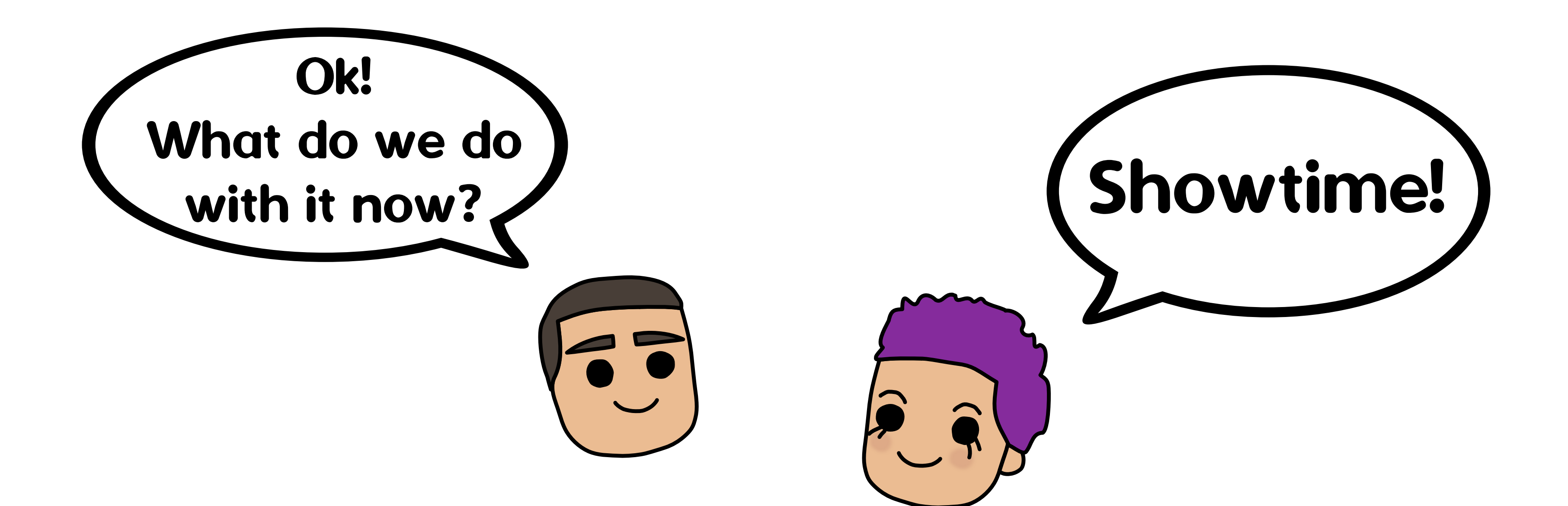

# Sharing data efficiently

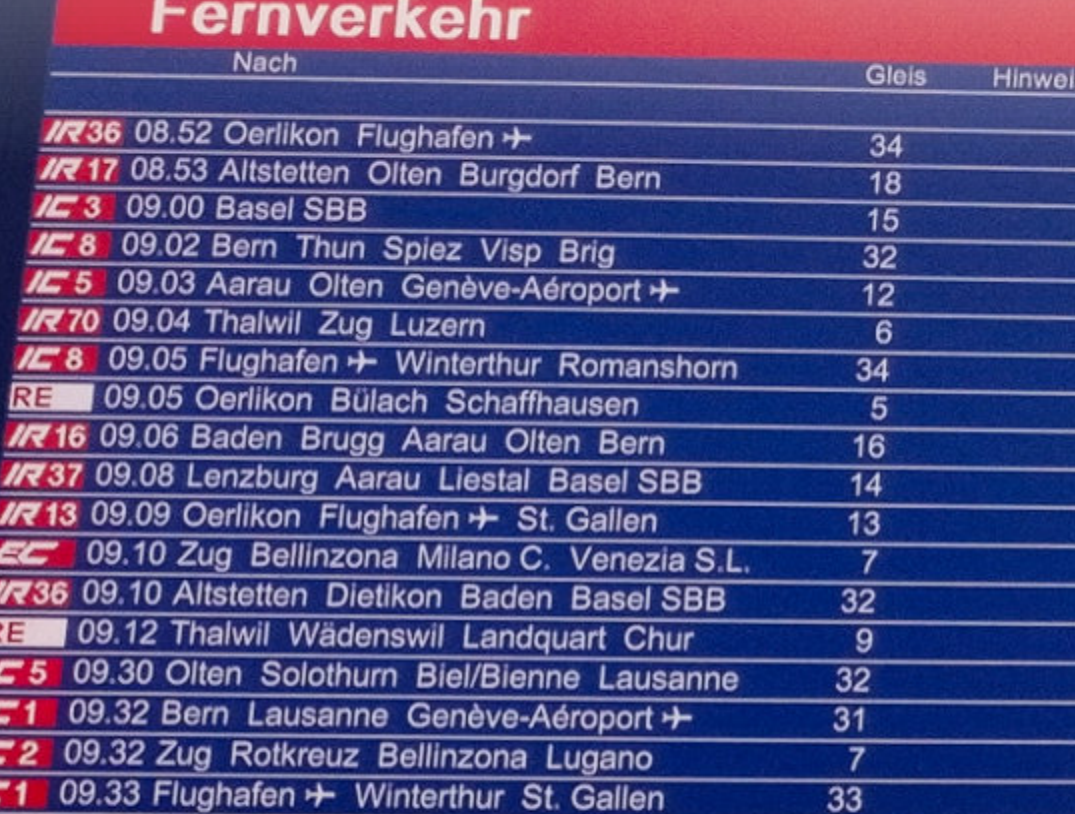

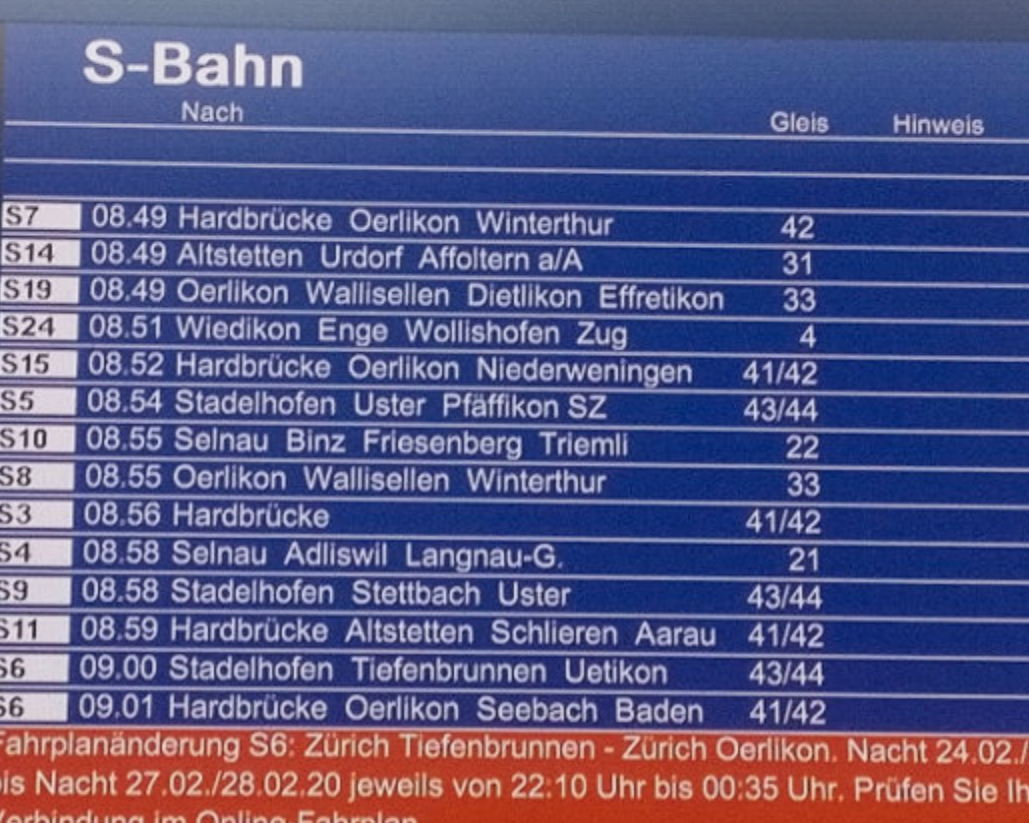

**BENGINY** 

**STARK** 

#### S-Bahn

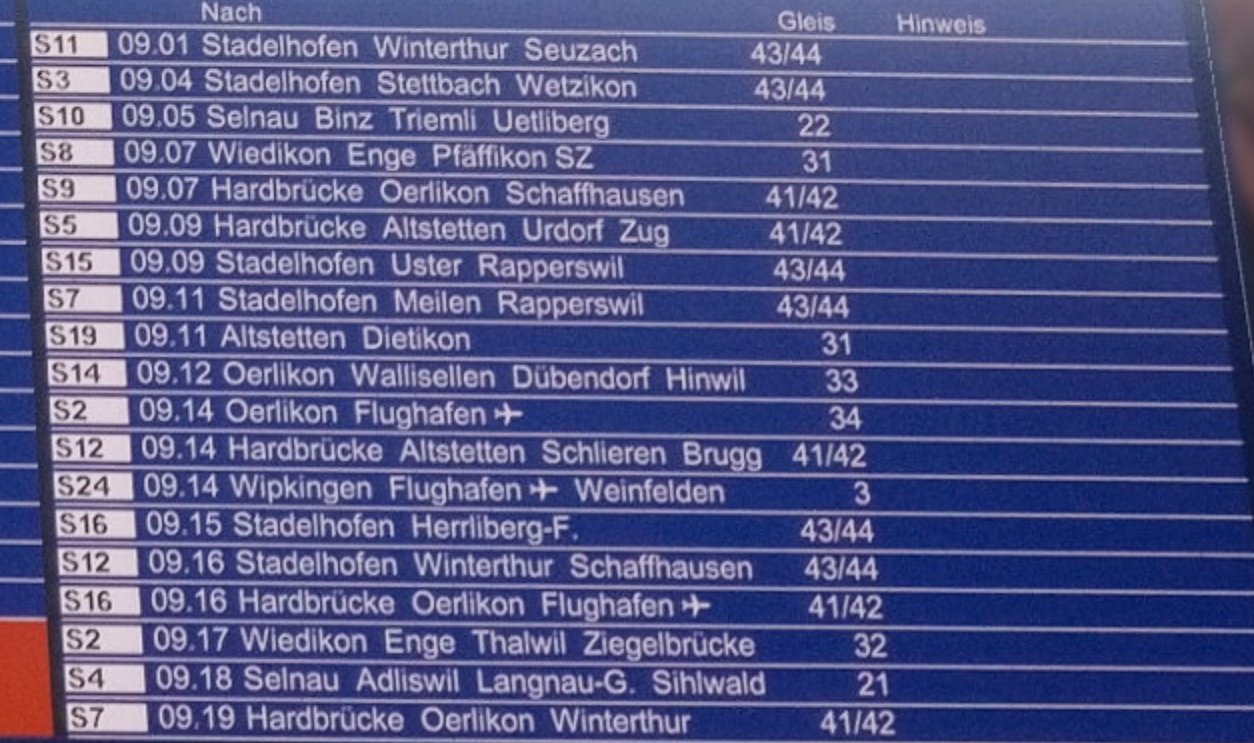

25.02.20

#### Dashboards are powerful

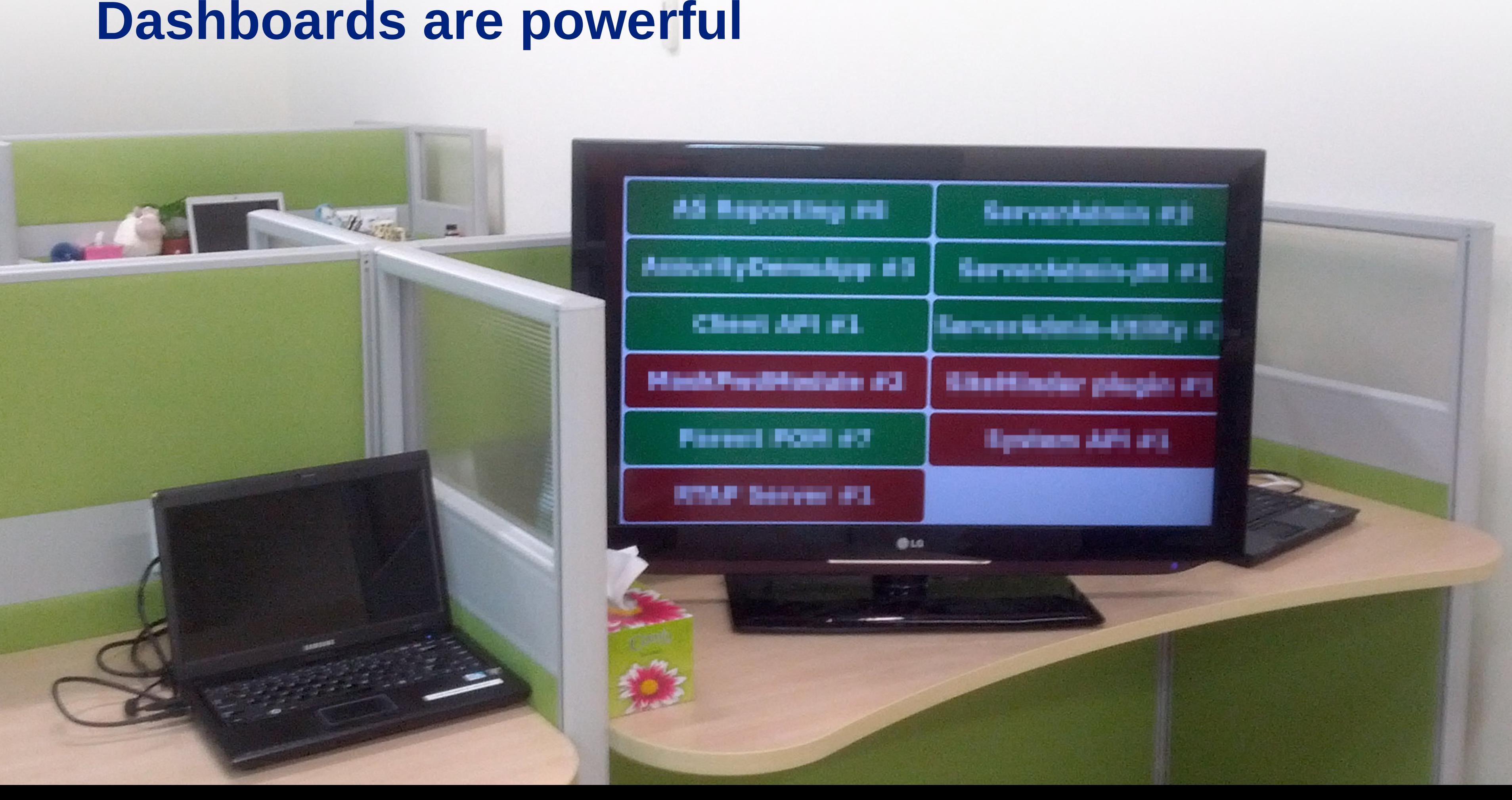

#### Dashboards are powerful

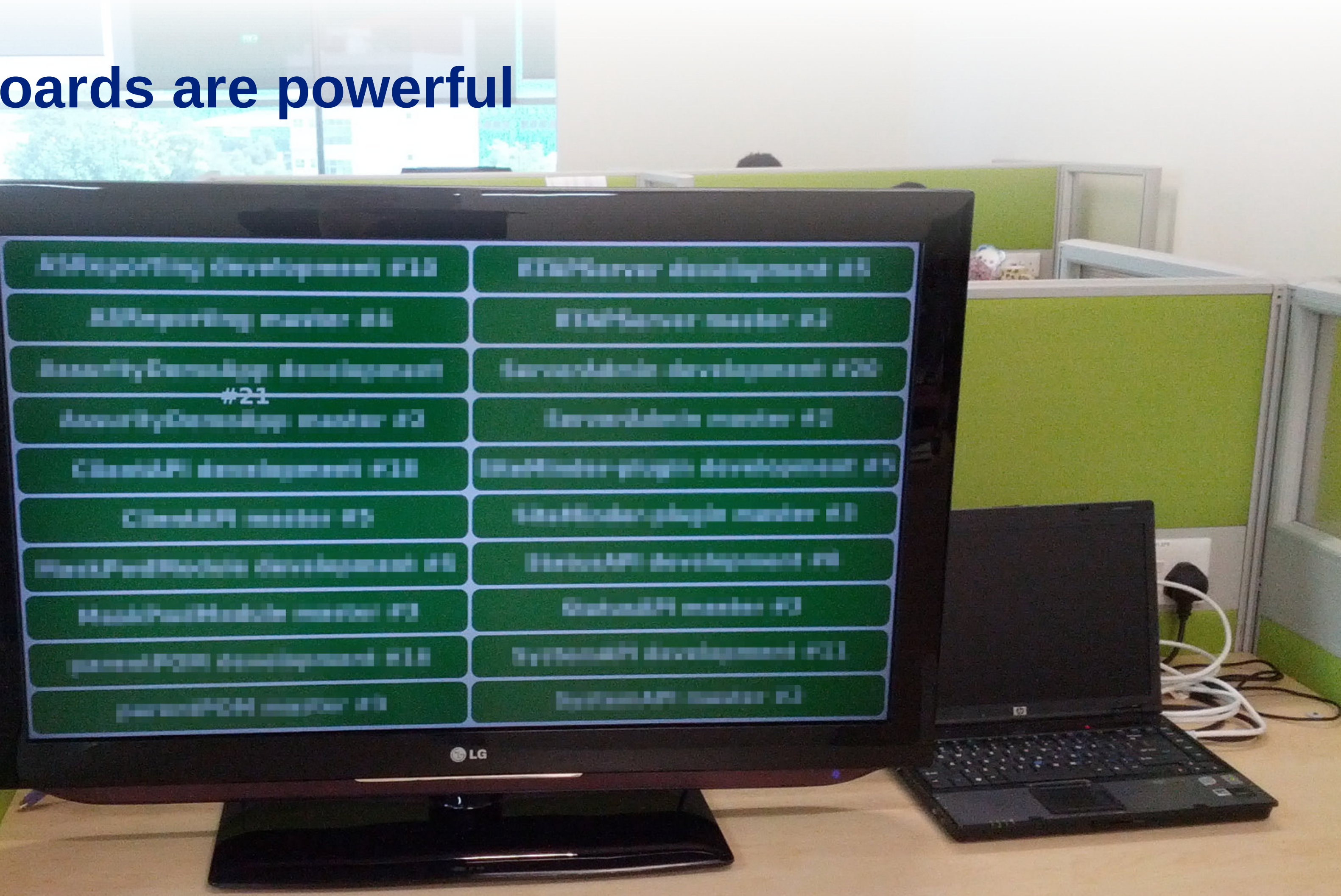

# Sharing data efficiently

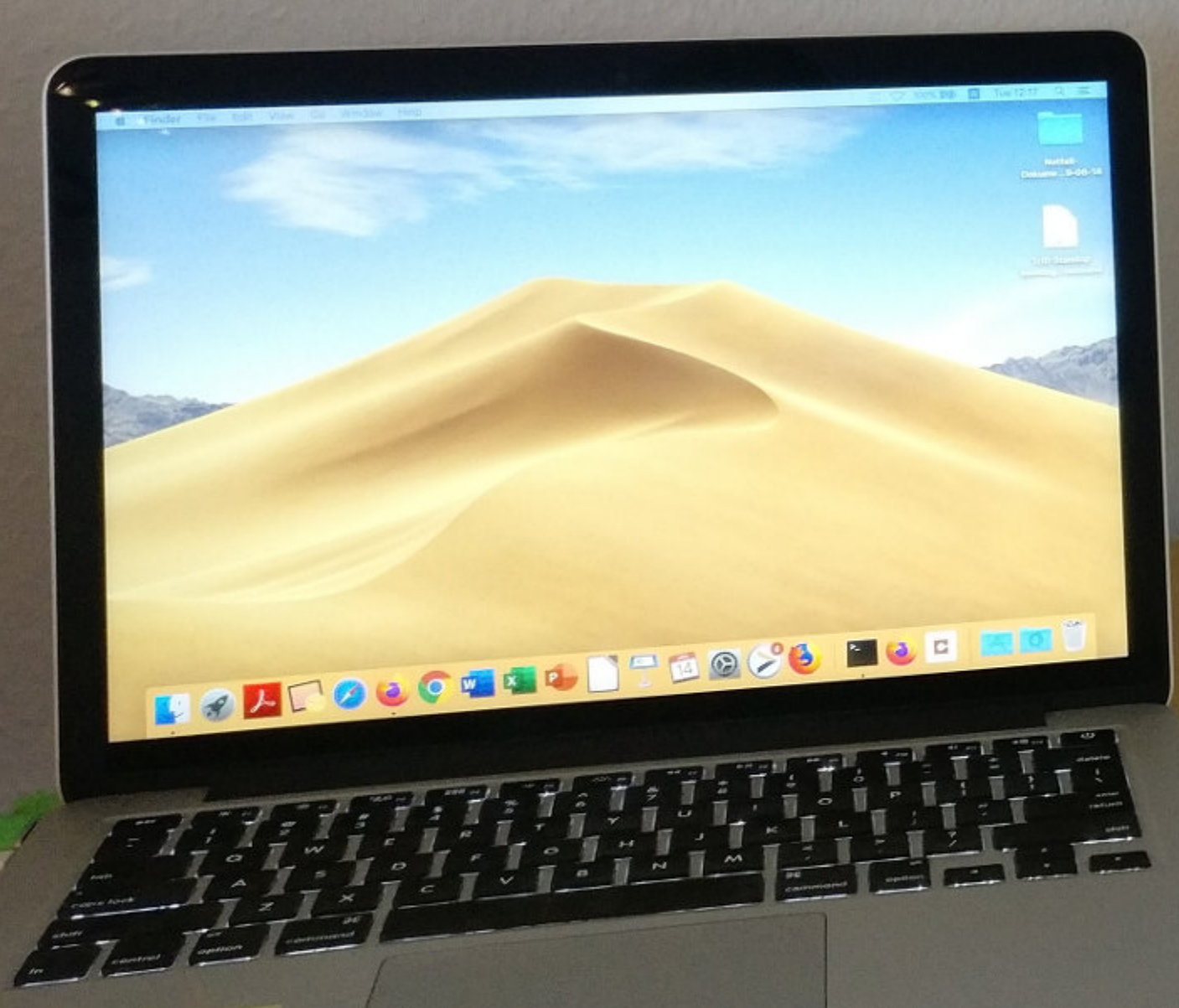

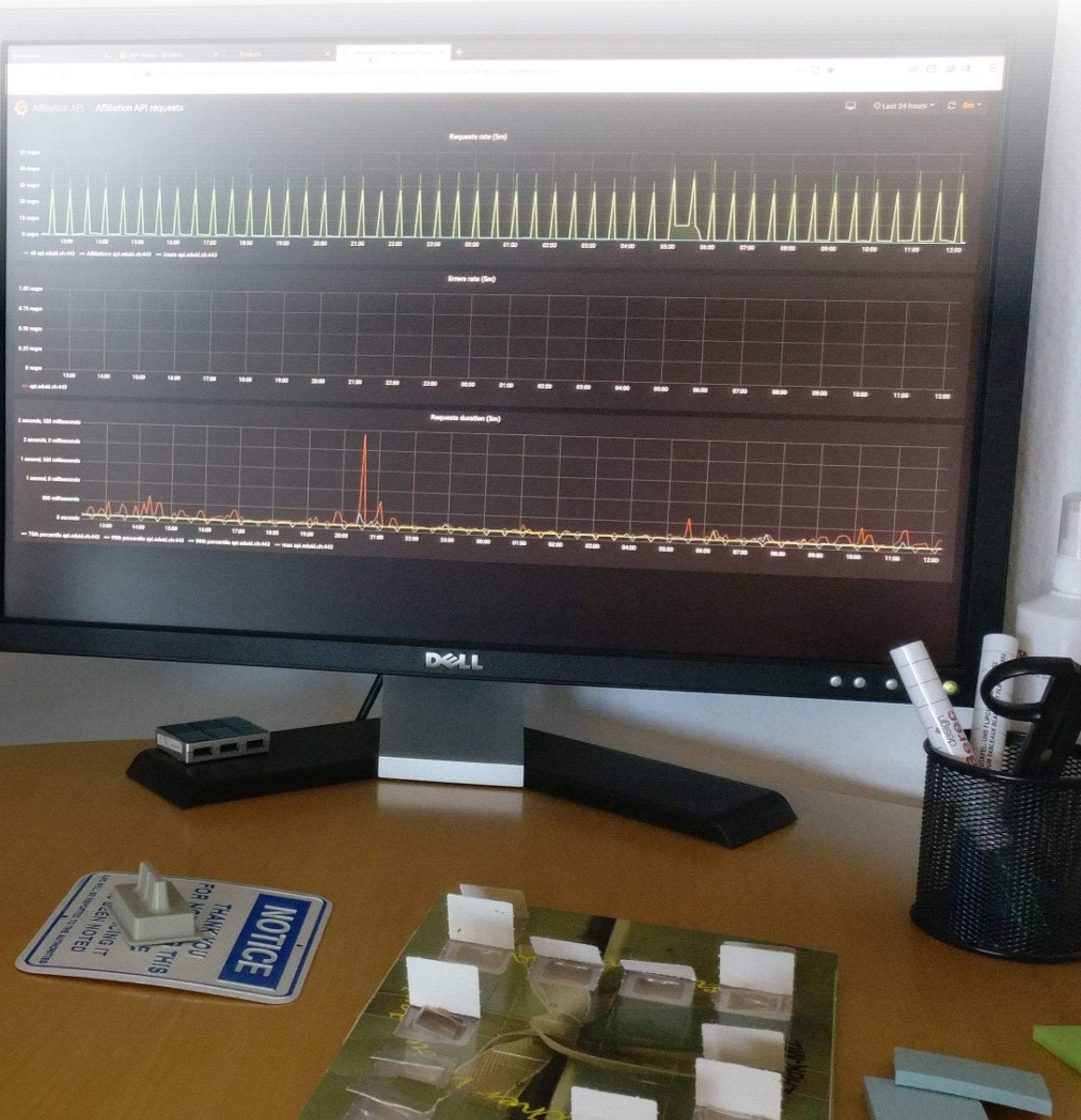

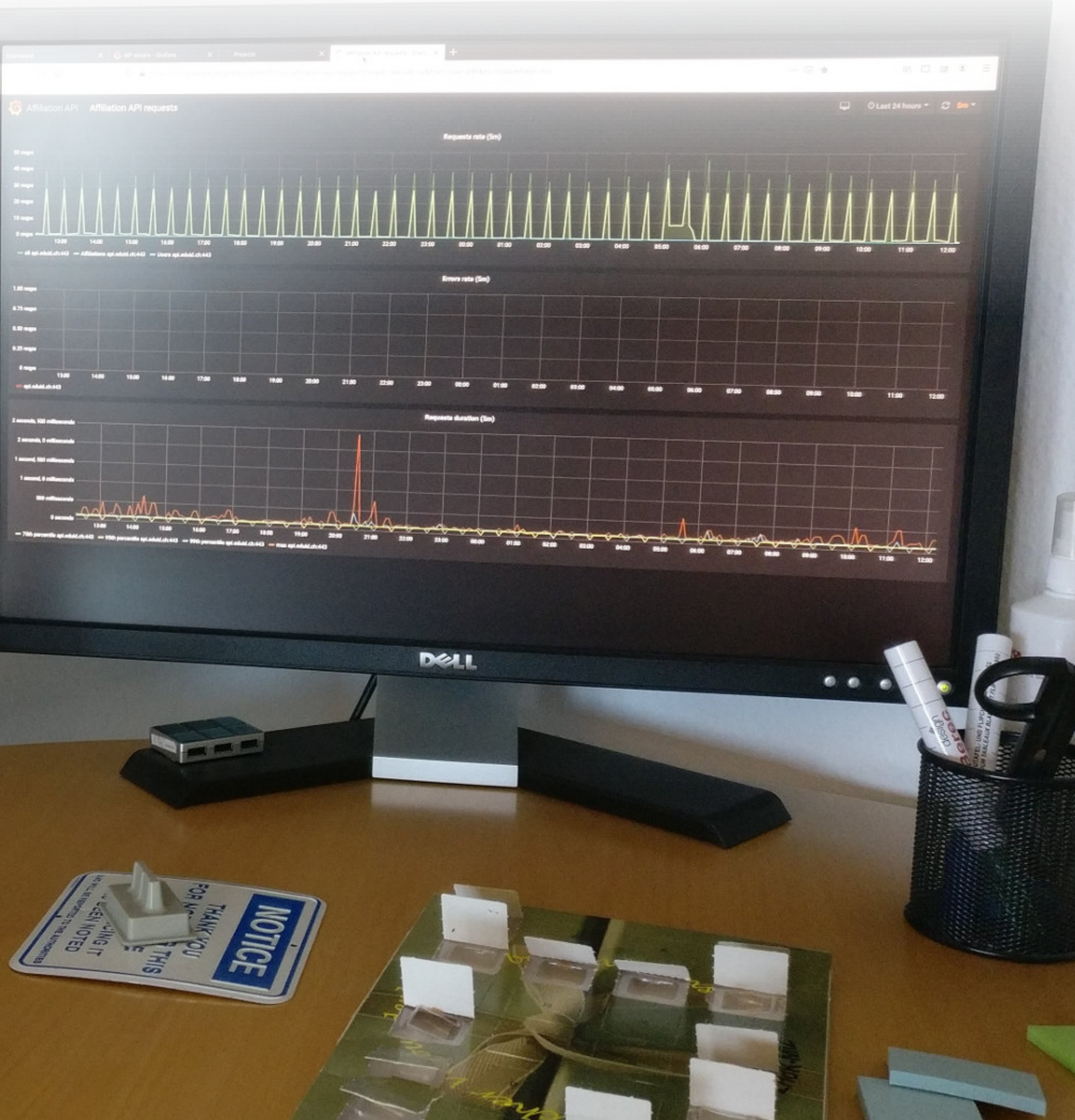

### Quick win example

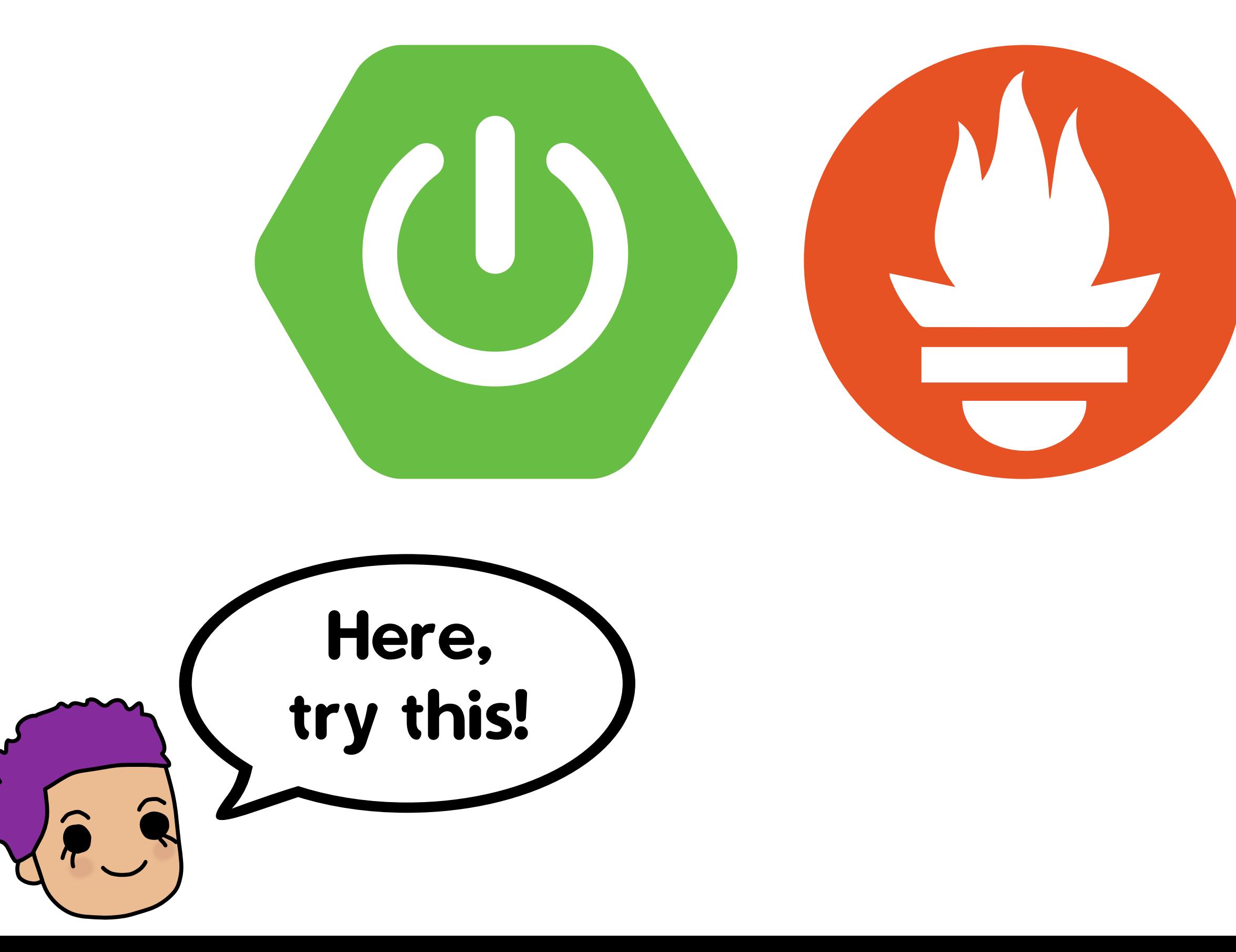

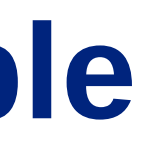

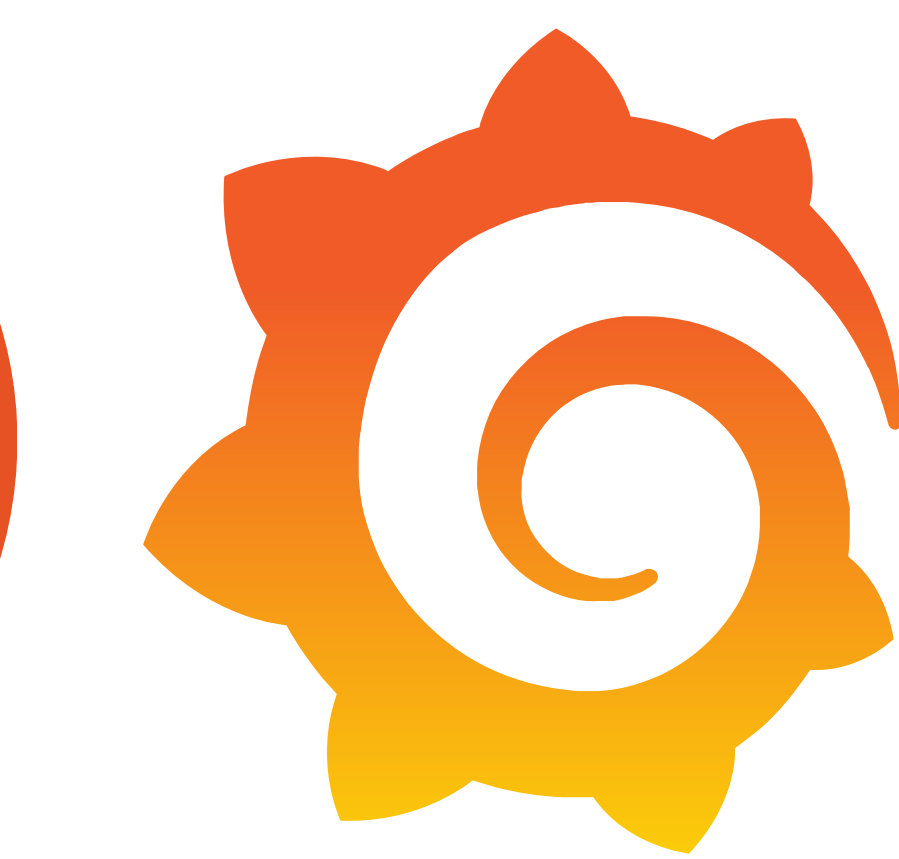

### Nice-looking dashboards with Grafana

- Use the official Docker image grafana/grafana, default theme  $\bullet$
- Configure Grafana to read from Prometheus •
- Community dashboard for Spring Boot applications <https://grafana.com/grafana/dashboards/9568> <https://grafana.com/grafana/dashboards/4701>  $\bullet$

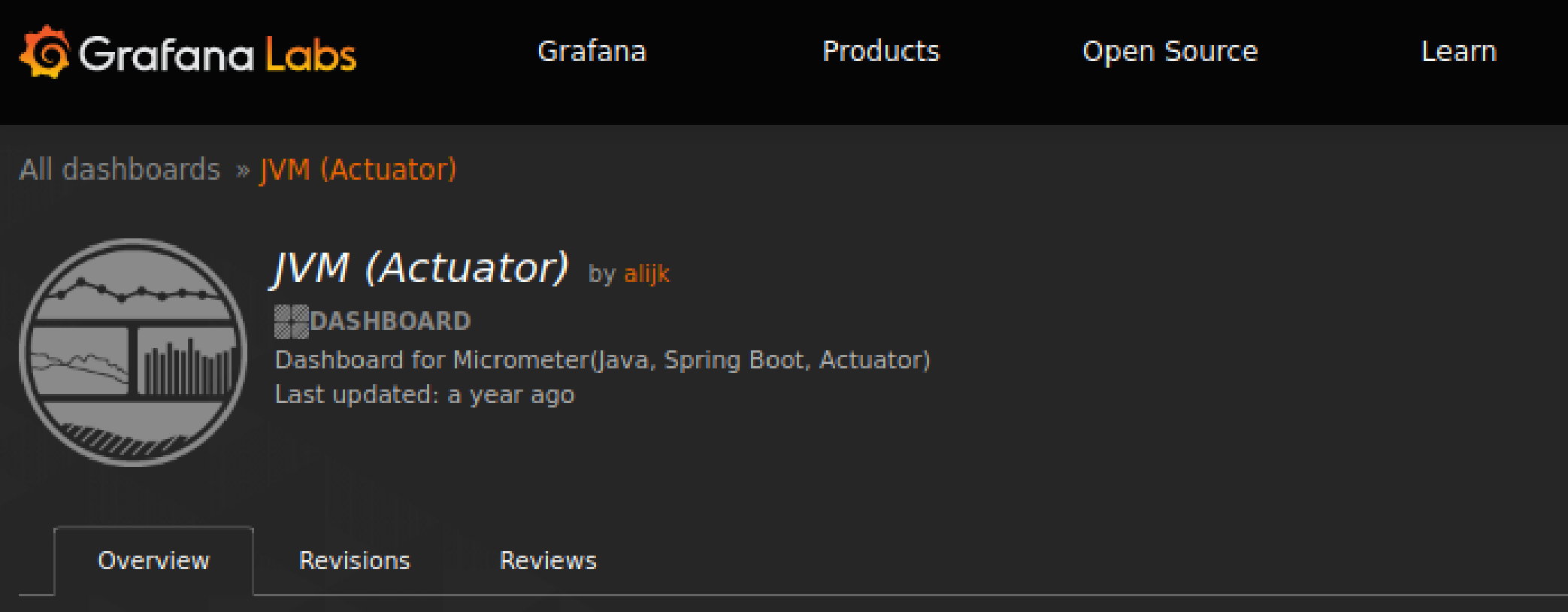

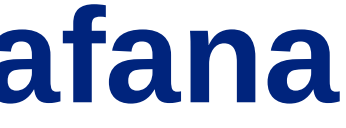

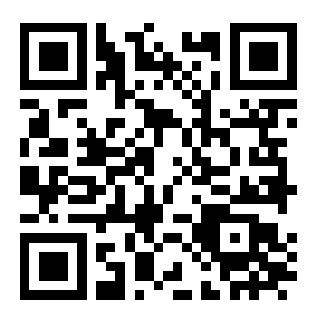

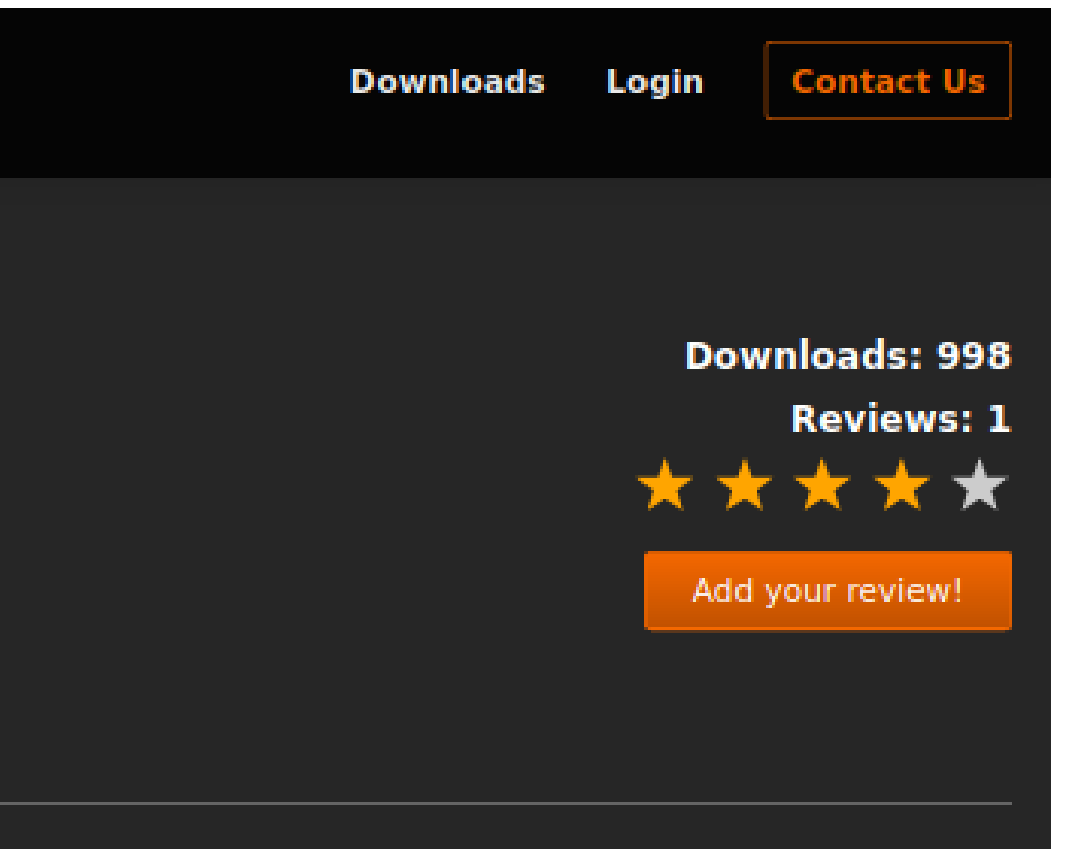

**Get this dashboard:** 

#### v Quick Facts

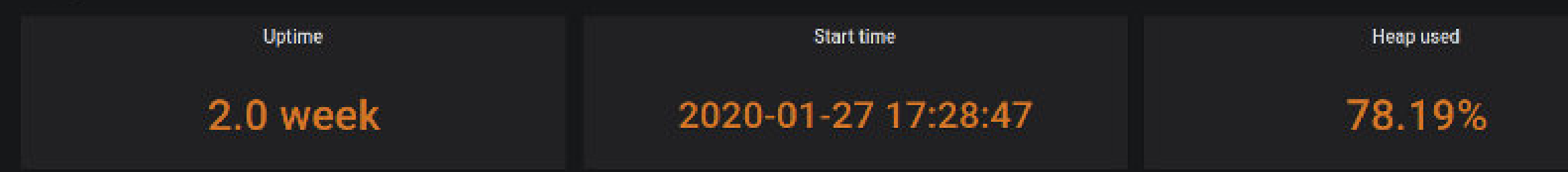

#### v I/O Overview

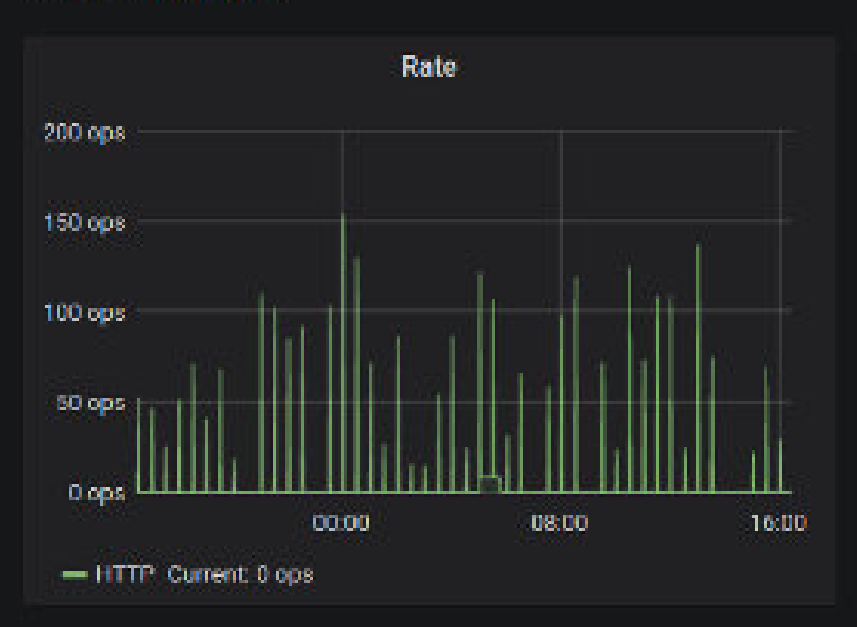

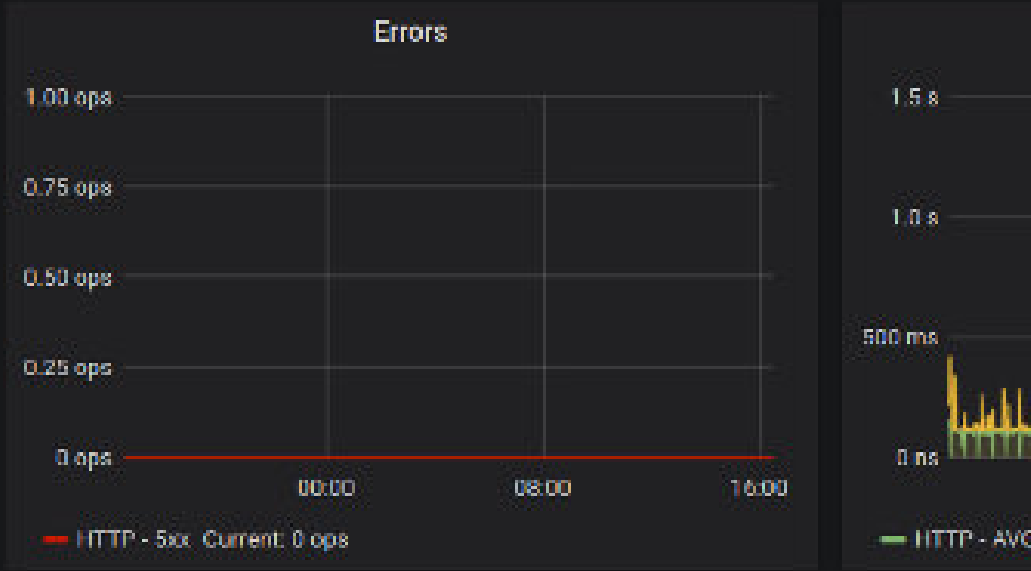

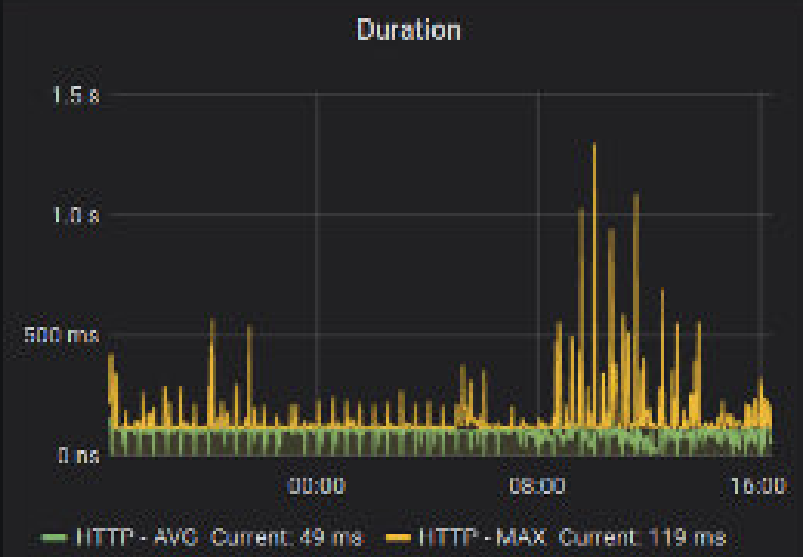

#### v JVM Memory

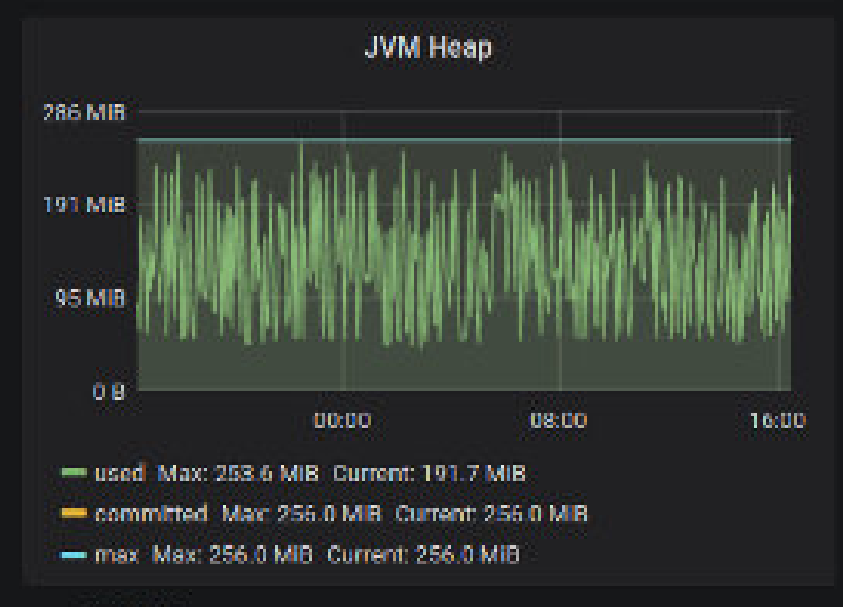

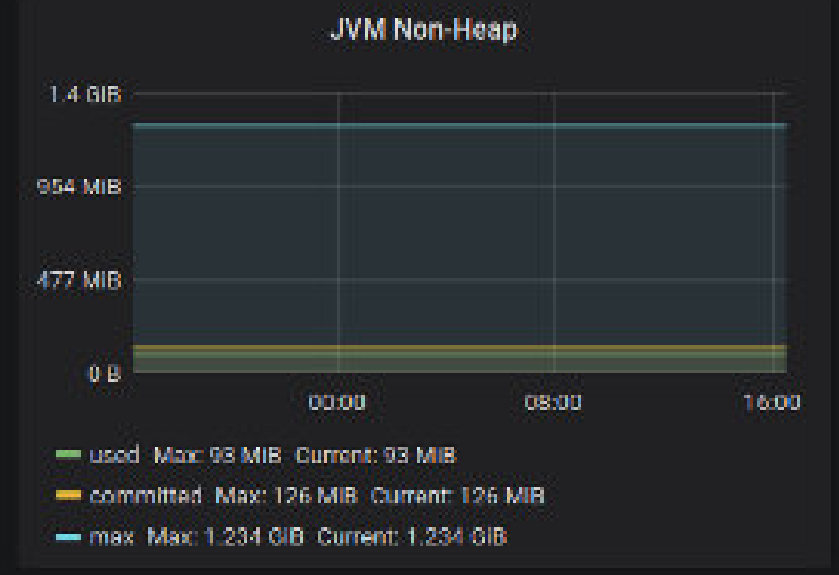

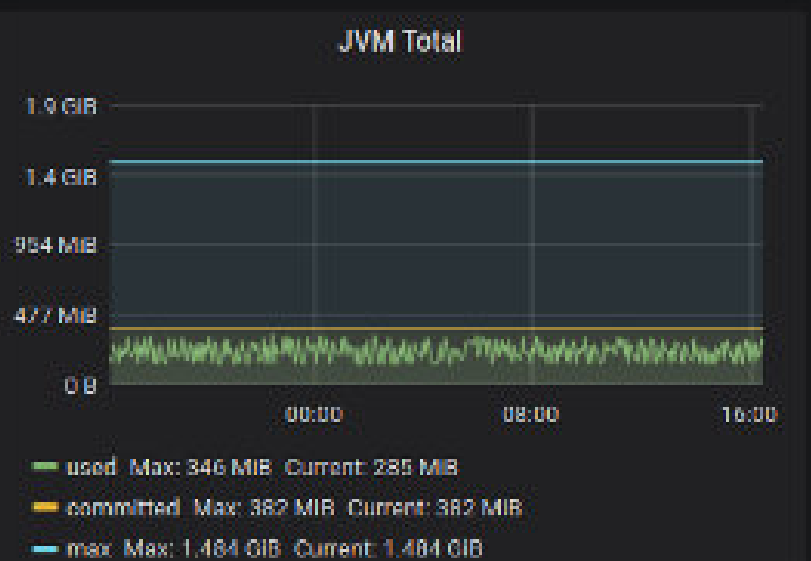

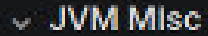

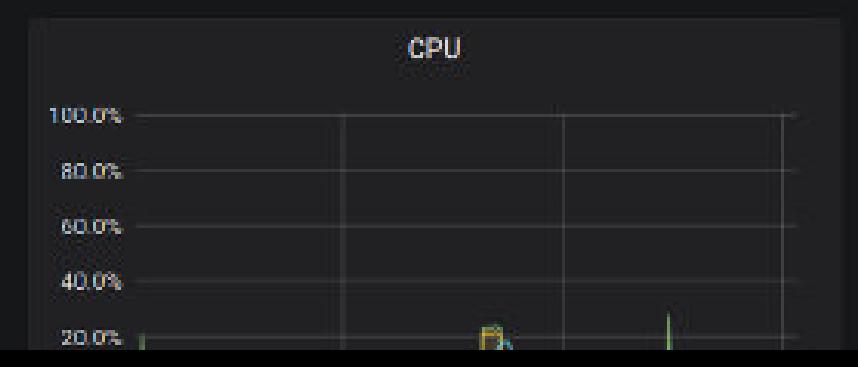

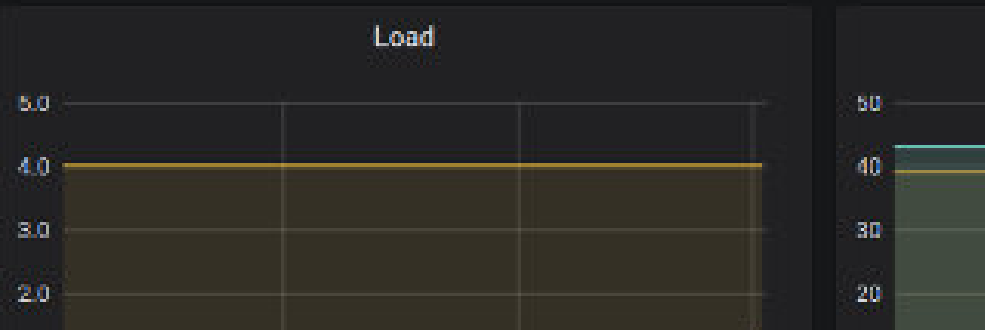

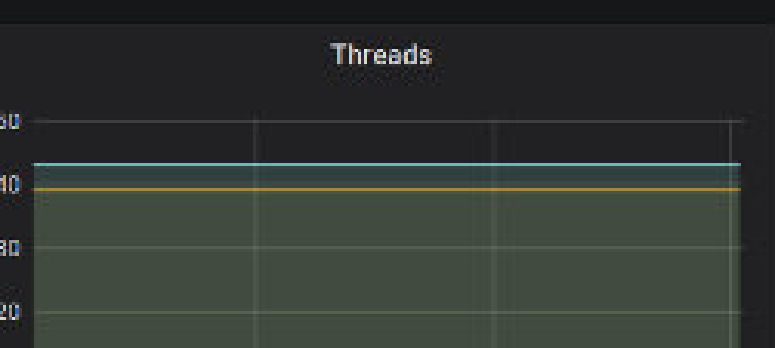

Non-Heap used

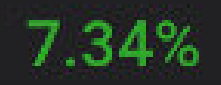

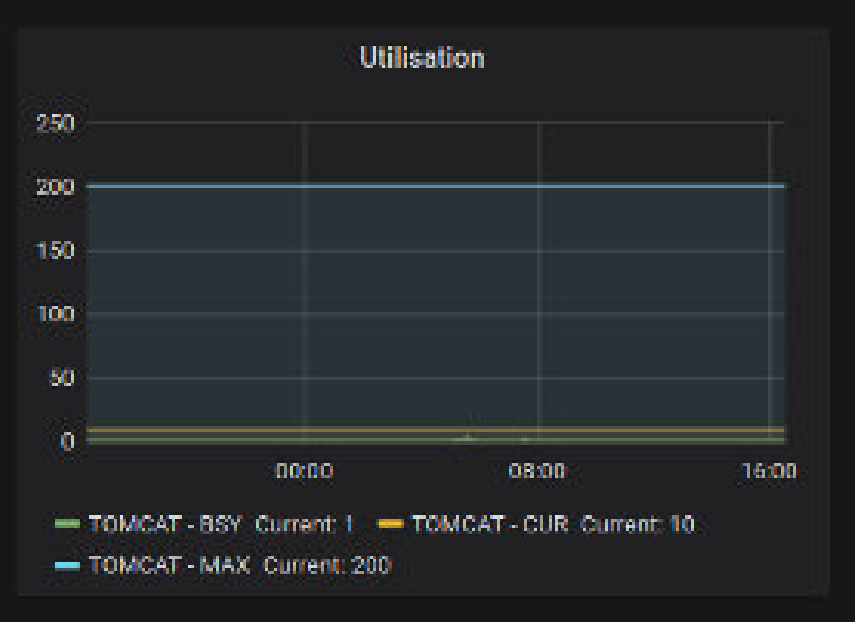

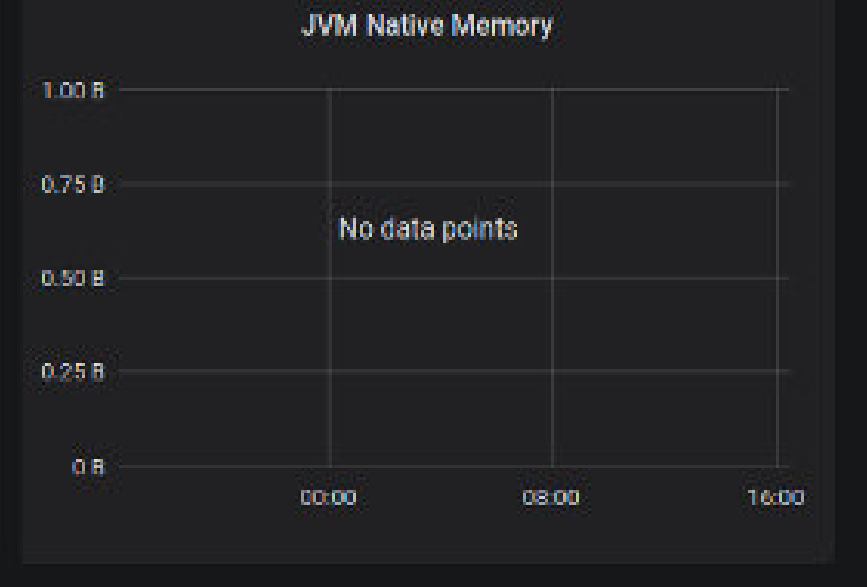

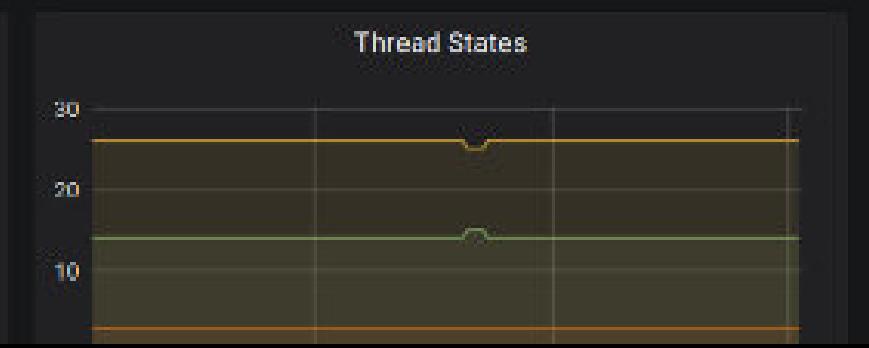

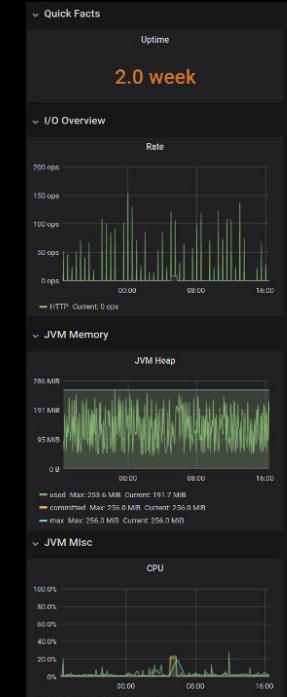

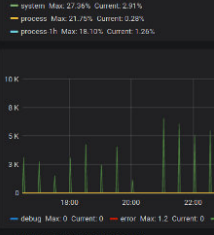

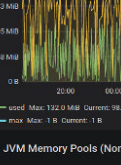

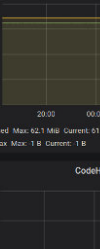

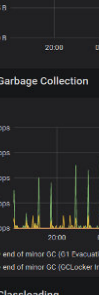

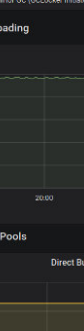

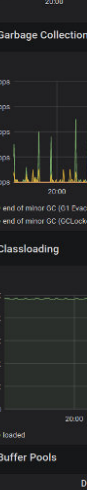

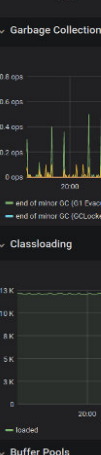

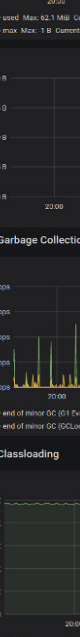

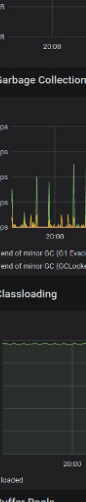

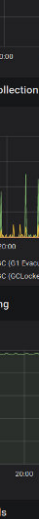

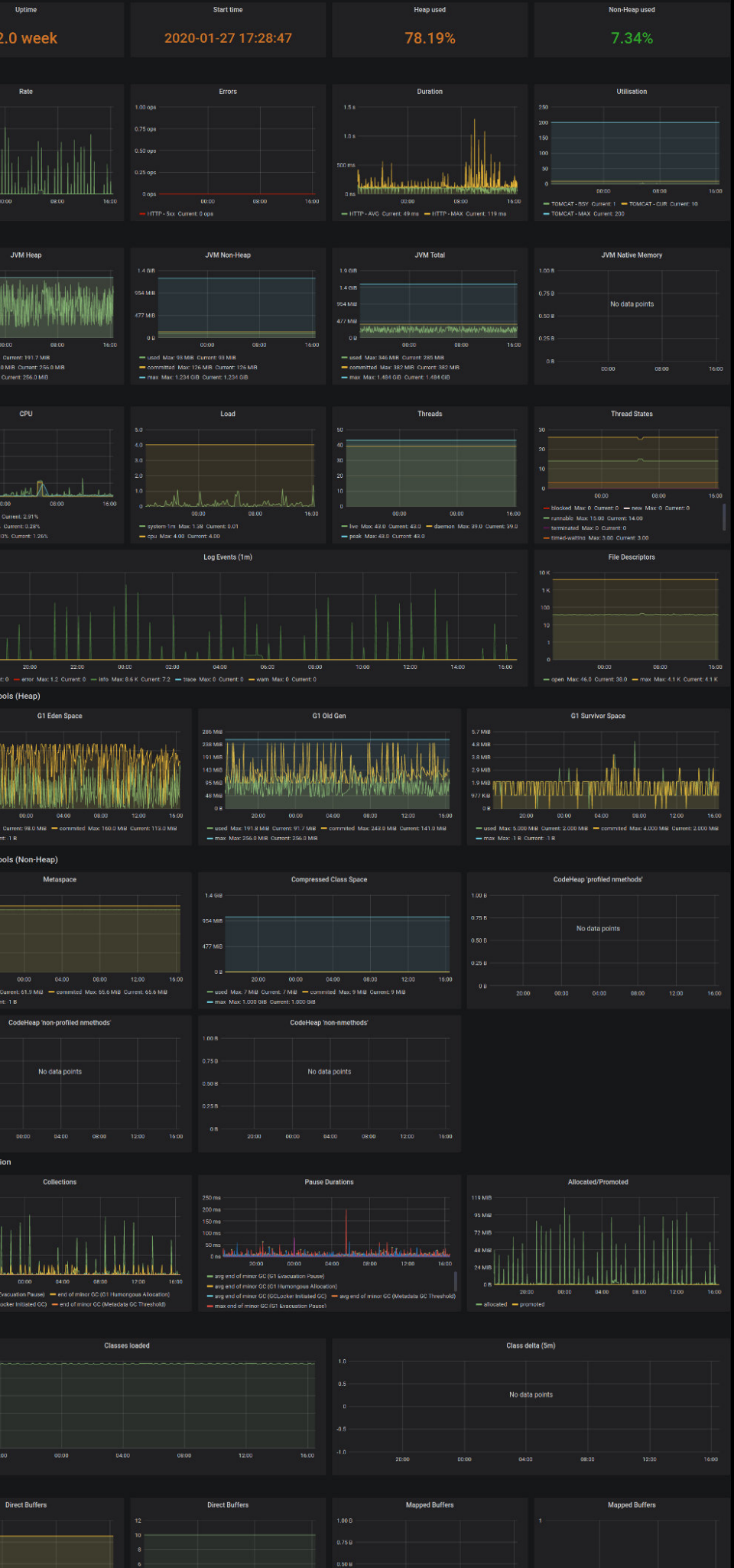

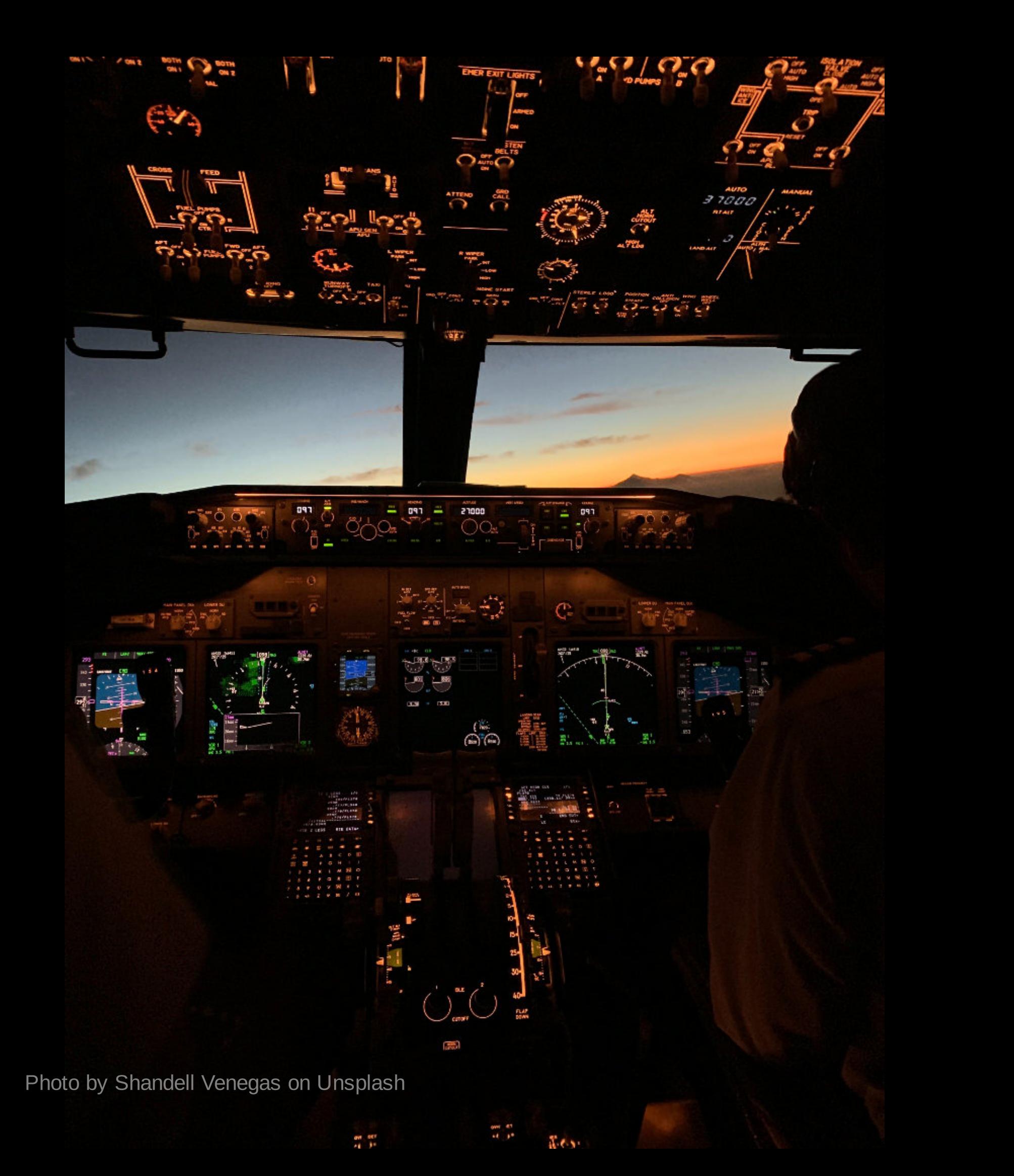

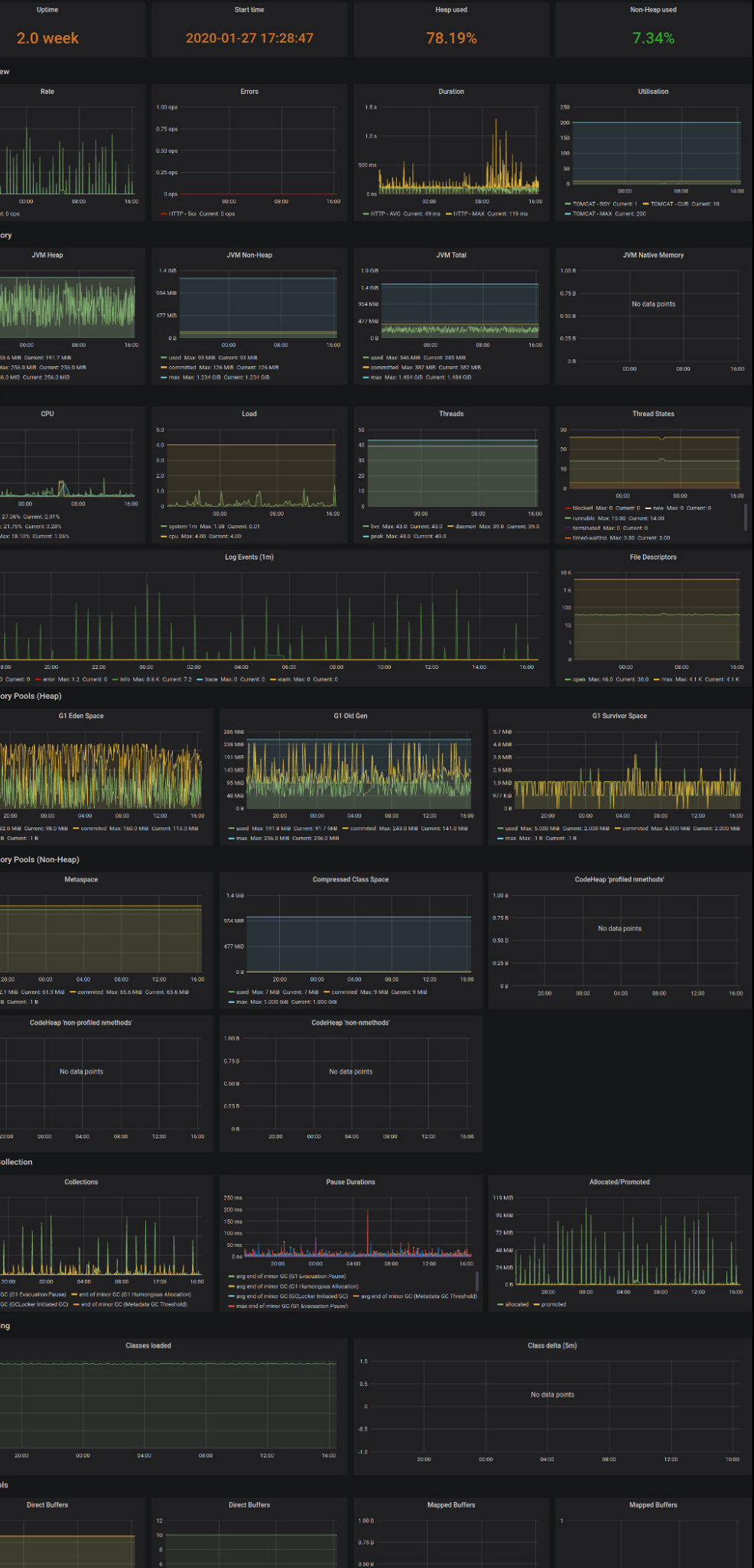

2.0 week

#### business

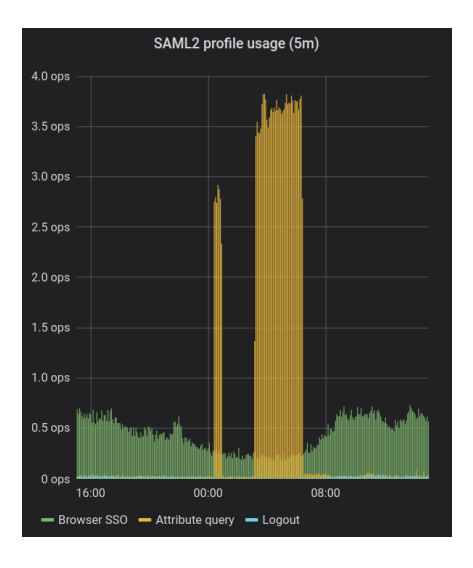

#### technical

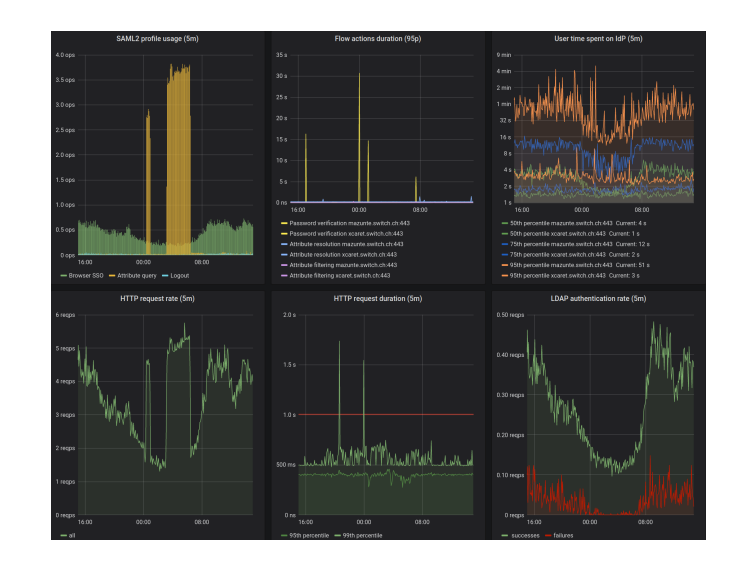

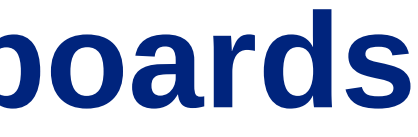

#### troubleshooting

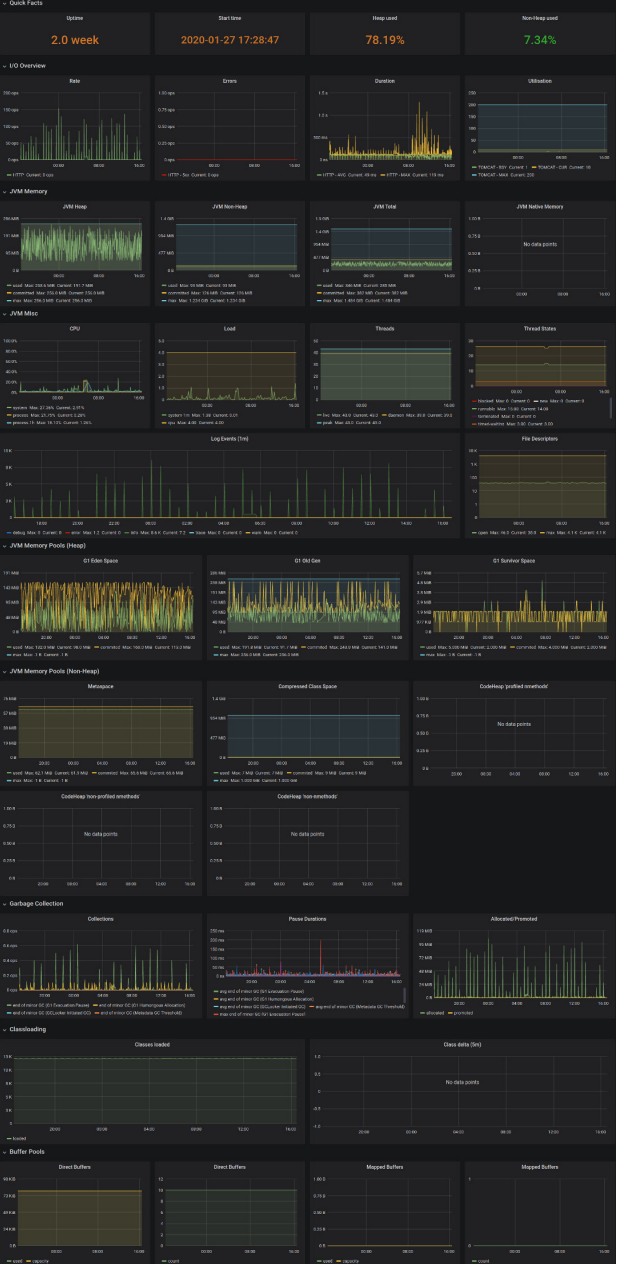

### Trap: going overboard with dashboards

### Trap: going overboard with dashboards

- **•** start with simple business or technical metric
- display them → conversation
- then expand into more business metrics

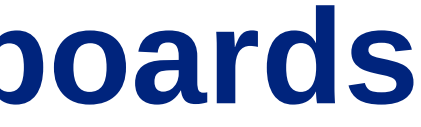

### Collect application usage data, everybody wins!

Everyone involved with the product benefits from the collected usage data.

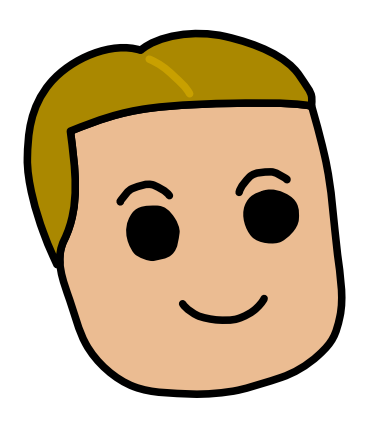

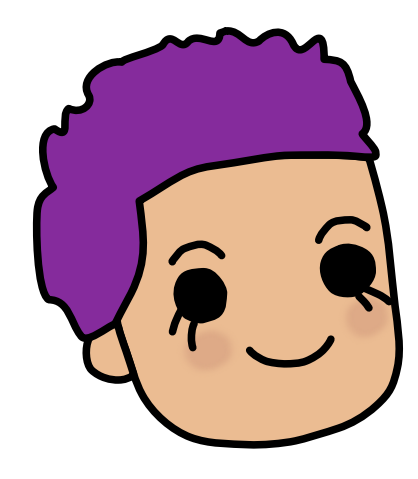

How do we prioritise new features?

Where are the bottlenecks?

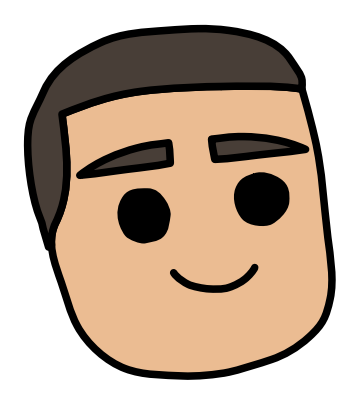

#### business operations developers

#### Are technical specifications met?

# Real-life example: developers / operations

- HTTP response time of the Shibboleth Identity Provider
- Does it fulfill our requirements?  $\bullet$

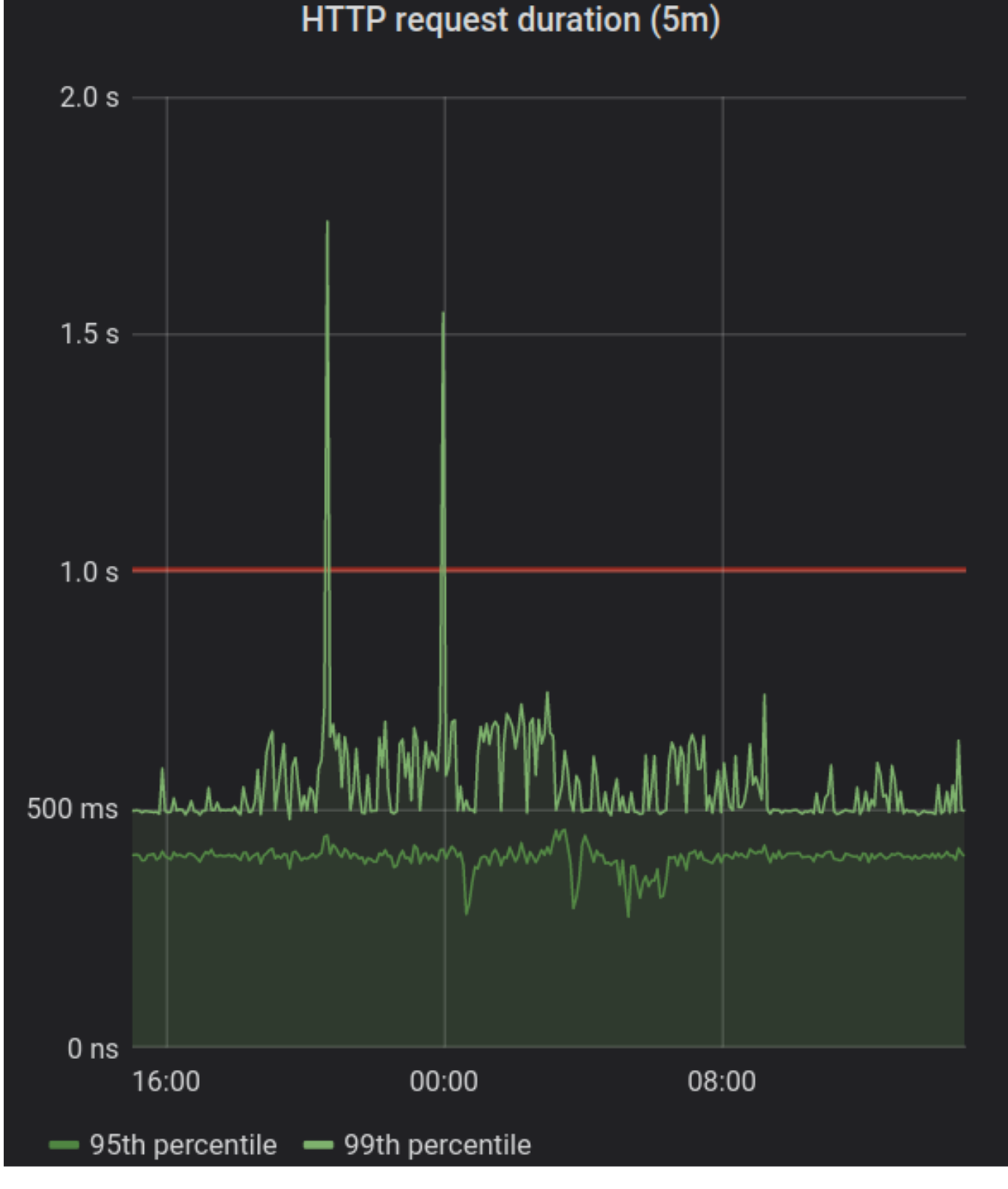

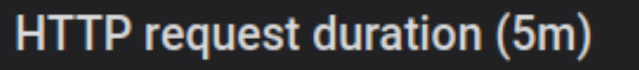

# Real-life example: business

- SAML profile usage on the Shibboleth Identity Provider
- Logout function seldom used ⇒ no time invested in improving it  $\bullet$

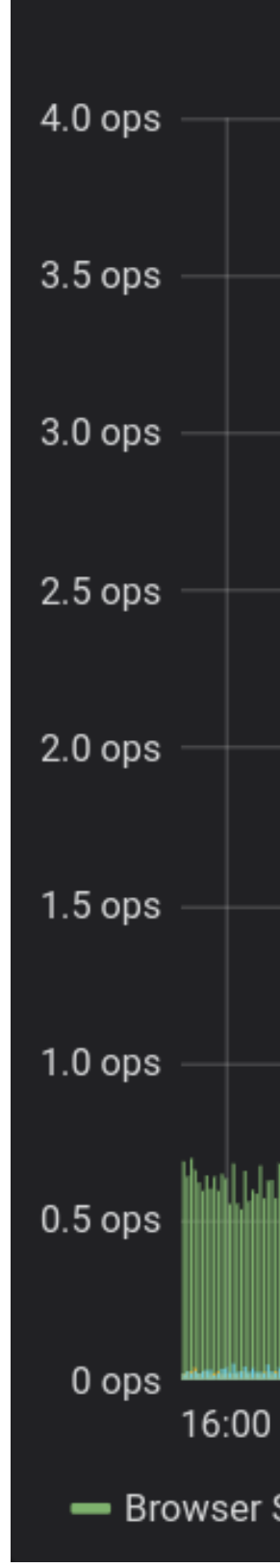

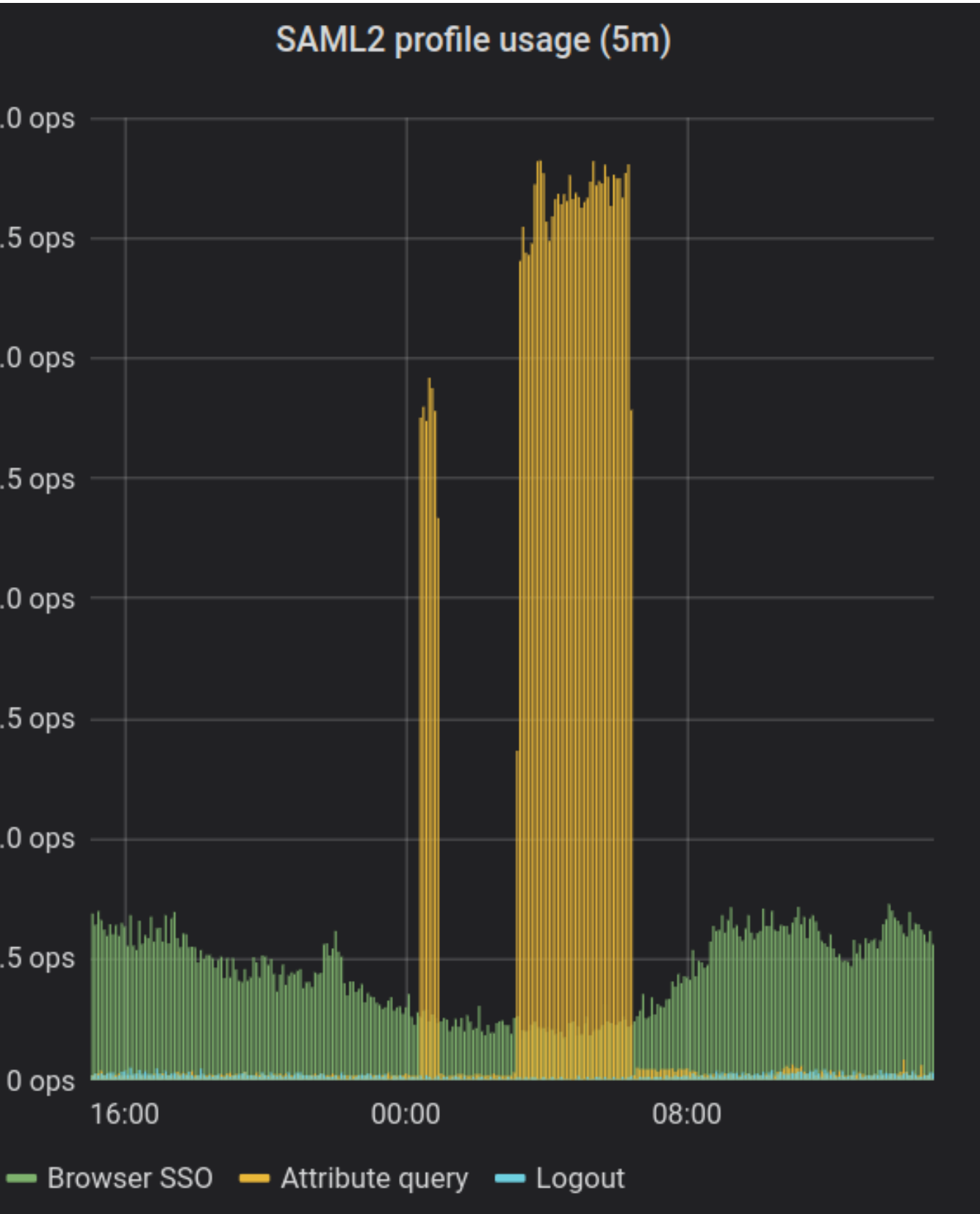

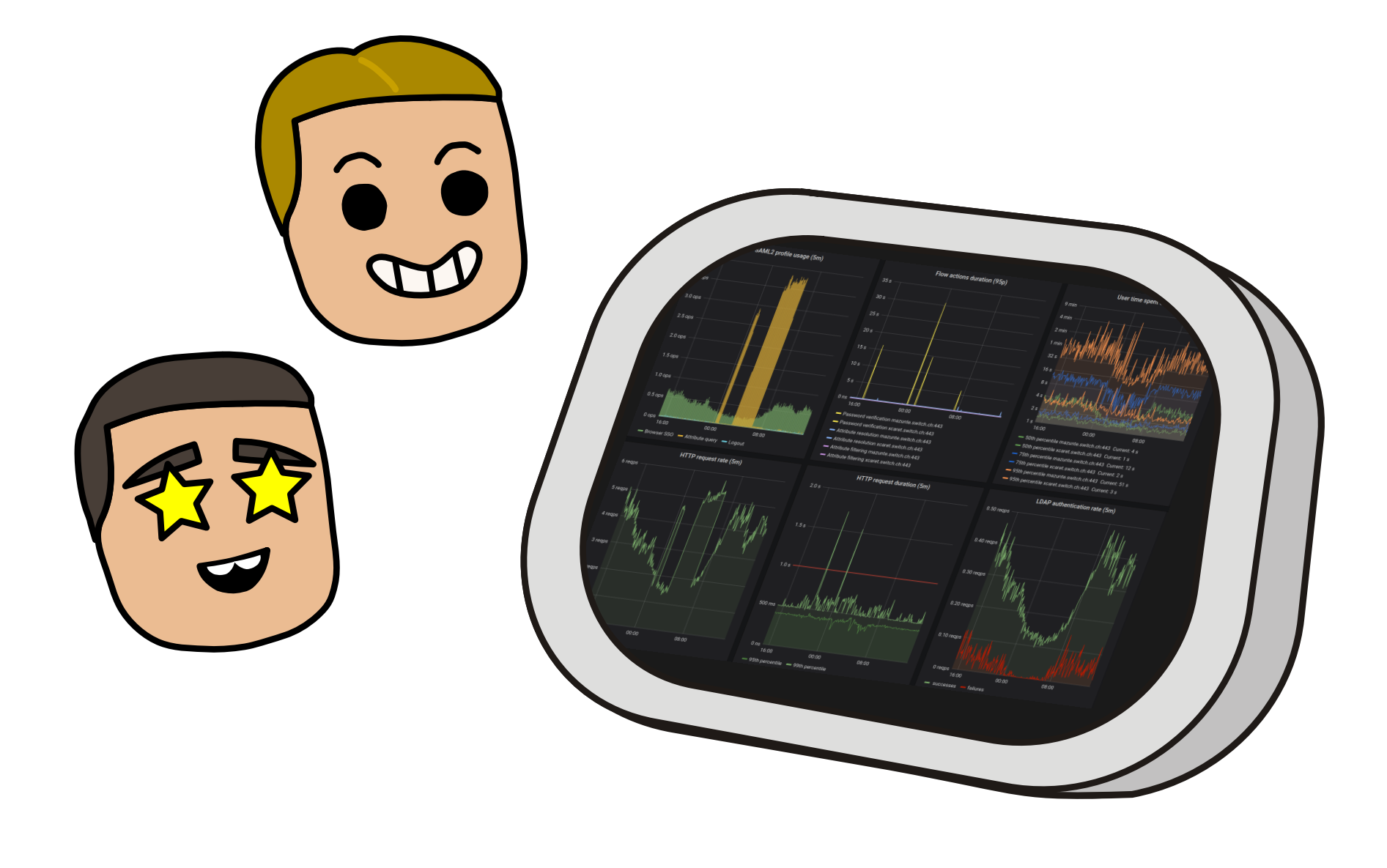

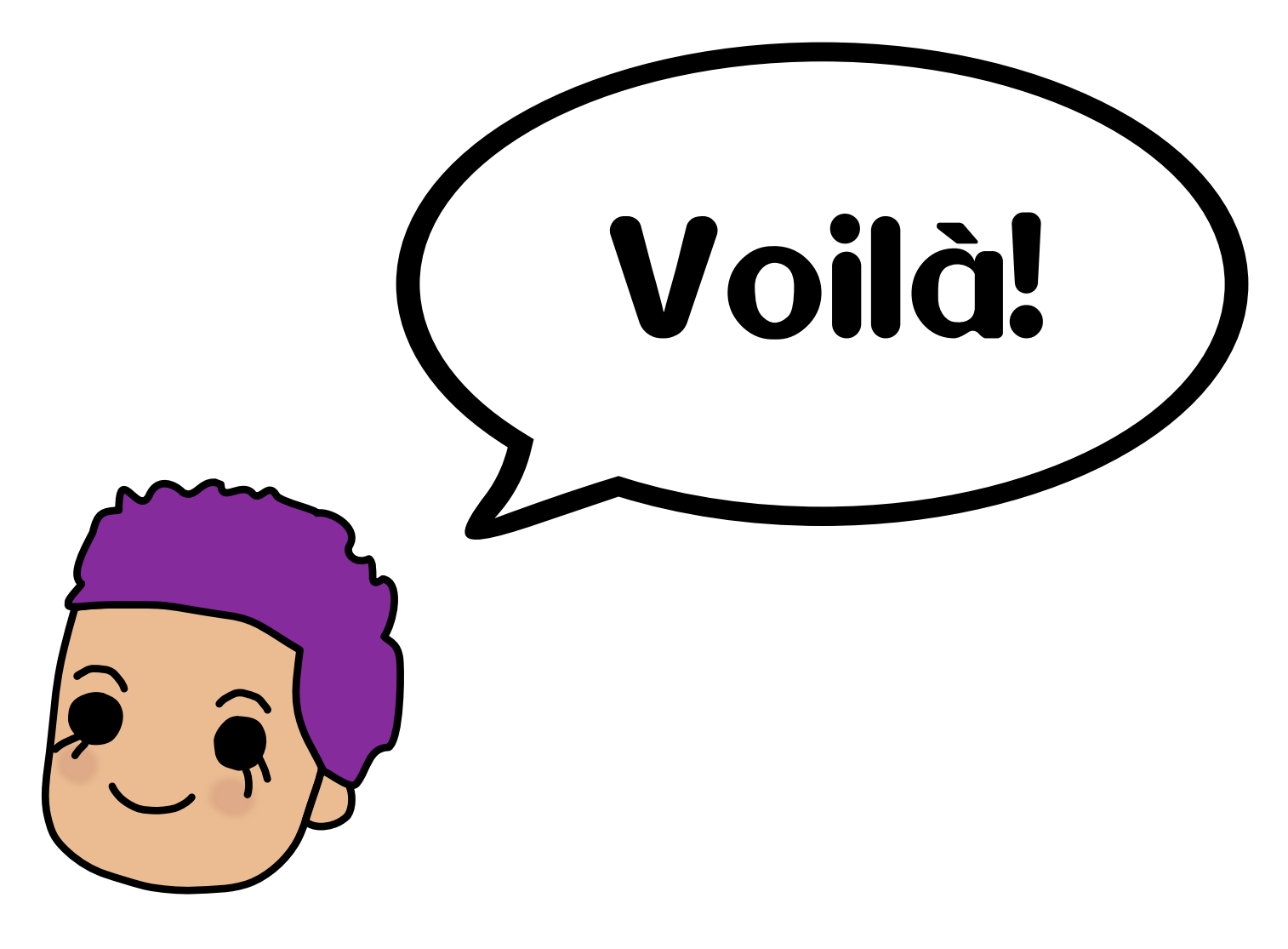

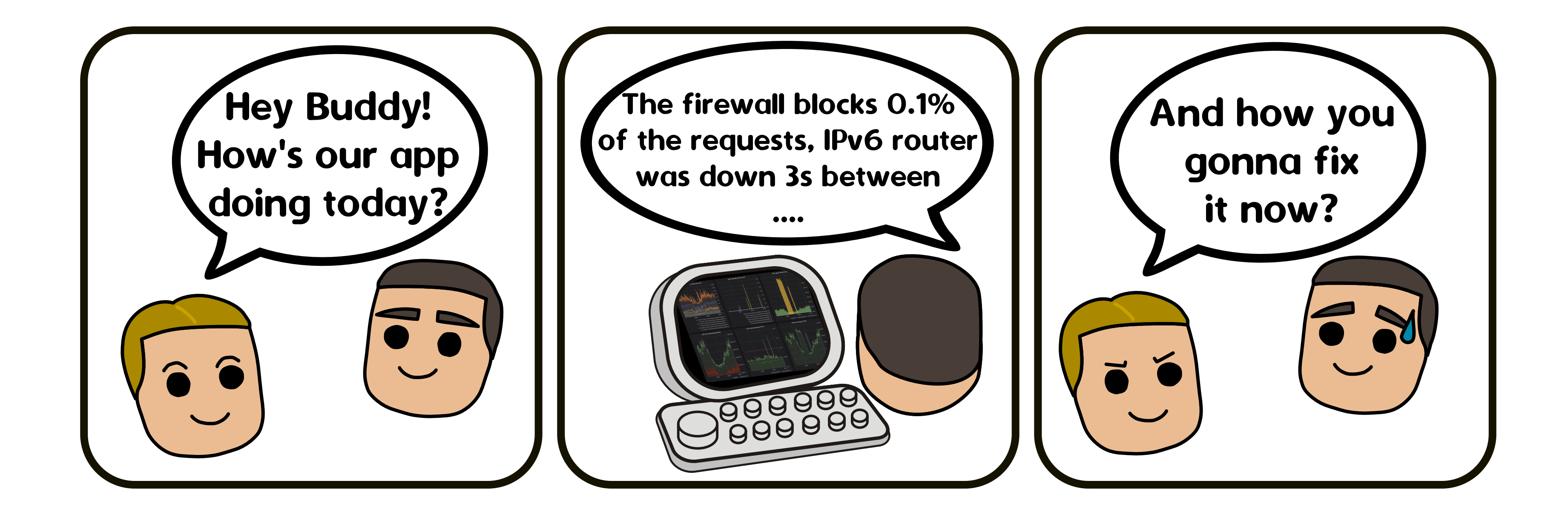

# SWITCH Working for a better digital world

Etienne Dysli Metref software engineer etienne.dysli-metref@switch.ch

https://www.switch.ch/edu-id/

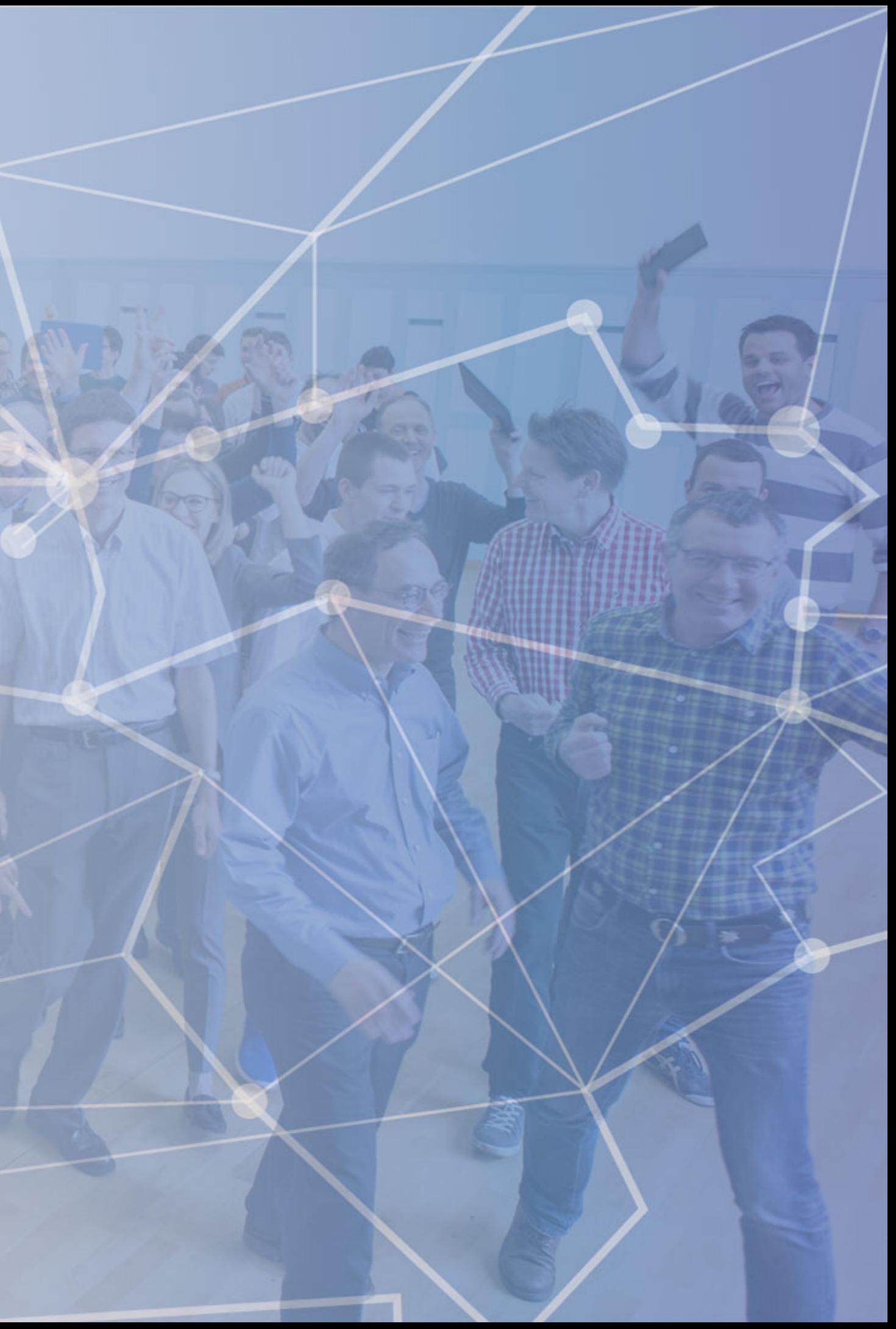